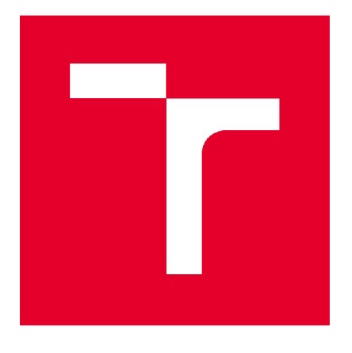

# **VYSOKÉ UČENI TECHNICKE V BRNE**

**BRNO UNIVERSITY OF TECHNOLOGY** 

## **FAKULTA STAVEBNÍ**

**FACULTY OF CIVIL ENGINEERING** 

# **ÚSTAV GEODÉZIE**

**INSTITUTE OF GEODESY** 

## **POLOHOPISNÉ A VÝŠKOPISNÉ ZAMĚŘENÍ STŘEDNÍ ČÁSTI KEMPU OLŠOVEC VJEDOVNICÍCH**

**MAPPING SURVEY OF THE CENTRAL PART OF CAMP OLŠOVEC IN JEDOVNICE** 

## **BAKALÁŘSKÁ PRÁCE**

**BACHELOR'S THESIS** 

# **AUTHOR**

**AUTOR PRÁCE Michaela Kidová** 

**SUPERVISOR** 

**VEDOUCÍ PRÁCE Ing. MICHAL KURUC, Ph.D.** 

**BRNO 2022** 

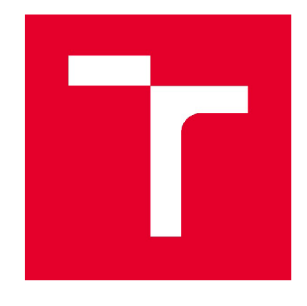

# **VYSOKÉ UČENÍ TECHNICKÉ V BRNĚ FAKULTA STAVEBNÍ**

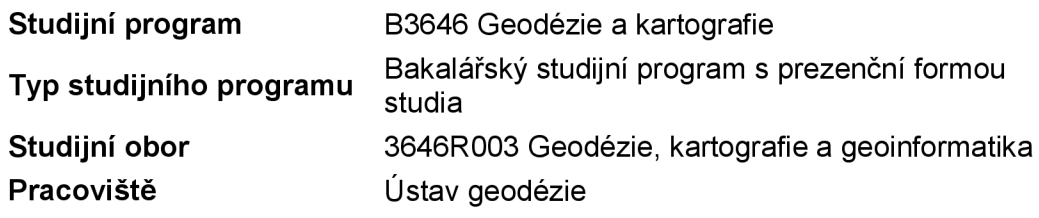

# **ZADANÍ BAKALÁRSKE PRACE**

**Student** 

Michaela Kidová

**Název** 

**Vedoucí práce Datum zadání Datum odevzdání**  Polohopisné a výškopisné zaměření střední části kempu Olšovec v Jedovnicích Ing. Michal Kuruc, Ph.D. 30. 11 . 2021 27. 5. 2022

V Brně dne 30. 11.202 1

doc. Ing. Radovan Machotka, Ph.D. Vedoucí ústavu

prof. Ing. Miroslav Bajer, CSc. Děkan Fakulty stavební VUT

#### **PODKLADY A LITERATURA**

Fišer, Z., Vondrák, J.: Mapování I - studijní opory FAST VUT v Brně, Brno 2005. Fišer, Z., Podstavek, J., Vondrák, J.: Výuka v terénu II - studijní opory FAST VUT v Brně, Brno 2005.

Vyhláška č. 31/1995 Sb., kterou se provádí zákon č. 200/1994 Sb., o zeměměřictví a o změně a doplnění některých zákonů souvisejících s jeho zavedením. Norma ČSN 01 3410 - Mapy velkých měřítek - Základní a účelové mapy. Norma ČSN 01 3411 - Mapy velkých měřítek - Kreslení a značky.

#### **ZÁSADY PRO VYPRACOVÁNÍ**

V zadané lokalitě ve střední části kempu Olšovec vJedovnicích navrhněte, vybudujte a zaměřte síť měřických stanovisek. Uskutečněte měření potřebná pro vyhotovení účelové mapy dané lokality, využijte přednostně technologii GNSS a metodu tachymetrie. Zpracujte měření a vyhotovte účelovou mapu lokality v závazném souřadnicovém a výškovém systému. Dále vyhotovte přílohy obvyklé při vytváření účelové mapy: měřená data (ve formátu job a zap), výpočetní protokoly (ve formátu txt, doc nebo pdf), seznamy souřadnic (ve formátu txt) a výslednou účelovou mapu (ve formátech dgn, pdf i v tištěné formě).

#### **STRUKTURA BAKALÁŘSKÉ PRÁCE**

VŠKP vypracujte a rozčleňte podle dále uvedené struktury:

1. Textová část závěrečné práce zpracovaná podle platné Směrnice VUT "Úprava, odevzdávání a zveřejňování závěrečných prací" a platné Směrnice děkana "Úprava, odevzdávání a zveřejňování závěrečných prací na FAST VUT" (povinná součást závěrečné práce).

2. Přílohy textové části závěrečné práce zpracované podle platné Směrnice VUT "Úprava, odevzdávání, a zveřejňování závěrečných prací" a platné Směrnice děkana "Úprava, odevzdávání a zveřejňování závěrečných prací na FAST VUT" (nepovinná součást závěrečné práce v případě, že přílohy nejsou součástí textové části závěrečné práce, ale textovou část doplňují).

> Ing. Michal Kuruc, Ph.D. Vedoucí bakalářské práce

## **ABSTRAKT**

Tato bakalářská práce se zabývá zaměřením střední části kempu Olšovec vJedovnicích a následným vyhotovením účelové mapy. Dále jsou v práci popsány činnosti od sběru dat až po vyhotovení mapy. Účelová mapa je vyhotovena v měřítku 1:500, souřadnicovém systému JTSK a výškovém systému Bpv, splňuje kritéria 2. třídy přesnosti dle ČSN 01 3410. Dále se práce zabývá převodem prvků mapy do anotačního měřítka.

## **KLÍČOVÁ SLOVA**

účelová mapa, tachymetrie, GNSS, anotační měřítko účelová mapa, tachymetrie, GNSS, anotační měřítko

## **ABSTRACT**

This Bachelor thesis deals with the surveying of the middle part of the Camp Olšovec in Jedovnice and with the subsequent production of a thematic map. Furthermore, the work describes activities from collecting data to producing a map. The thematic map is produced in a scale 1:500, in the S-JTSK coordinate system and the Bpv height system. Final map suits the criteria of the 2nd accuracy class according to CSN 01 3410. This thesis also deals with converting elements of the according to CSN 01 3410. This theoretic also deals with converting the converting elements of the converting extension of the converting extension of the converting extension of the converting extension of the converting map into annotation scale.

## **KEYWORDS**

thematic map, tacheometry, GNSS, annotation scale

## **BIBLIOGRAFICKÁ CITACE**

Michaela Kidová *Polohopisné a výškopisné zaměření střední části kempu Olšovec v Jedovnicích.* Brno, 2022. 43 s., 2 s. příl. Bakalářská práce. Vysoké učení technické v Brně, Fakulta stavební, Ústav geodézie. Vedoucí práce Ing. Michal Kuruc, Ph.D.

## **PROHLÁŠENÍ O SHODĚ LISTINNÉ A ELEKTRONICKÉ FORMY ZÁVĚREČNÉ PRÁCE**

Prohlašuji, že elektronická forma odevzdané bakalářské práce s názvem *Polohopisné a výškopisné zaměření střední části kempu Olšovec v Jedovnicích*  je shodná s odevzdanou listinnou formou.

V Brně dne 26. 5. 2022

Michaela Kidová autor práce

## **PROHLÁŠENÍ 0 PŮVODNOSTI ZÁVĚREČNÉ PRÁCE**

Prohlašuji, že jsem bakalářskou práci s názvem *Polohopisné a výškopisné zaměření střední části kempu Olšovec v Jedovnicích* zpracoval (a) samostatně a že jsem uvedl(a) všechny použité informační zdroje.

V Brně dne 26. 5. 2022

Michaela Kidová autor práce

## **PODĚKOVÁNÍ**

Především bych chtěla poděkovat svému vedoucímu práce, Ing. Michalu Kurucovi, Ph.D, který mi předával cenné rady a poznatky během zpracování této závěrečné práce. Velké díky patří rodině i přátelům, kteří mi během studia pomáhali a podporovali mě. Nadále bych chtěla poděkovat panu Ing. Aleši Pokornému za jeho vstřícnost a poskytnuté ubytování v kempu Olšovec.

## **Obsah**

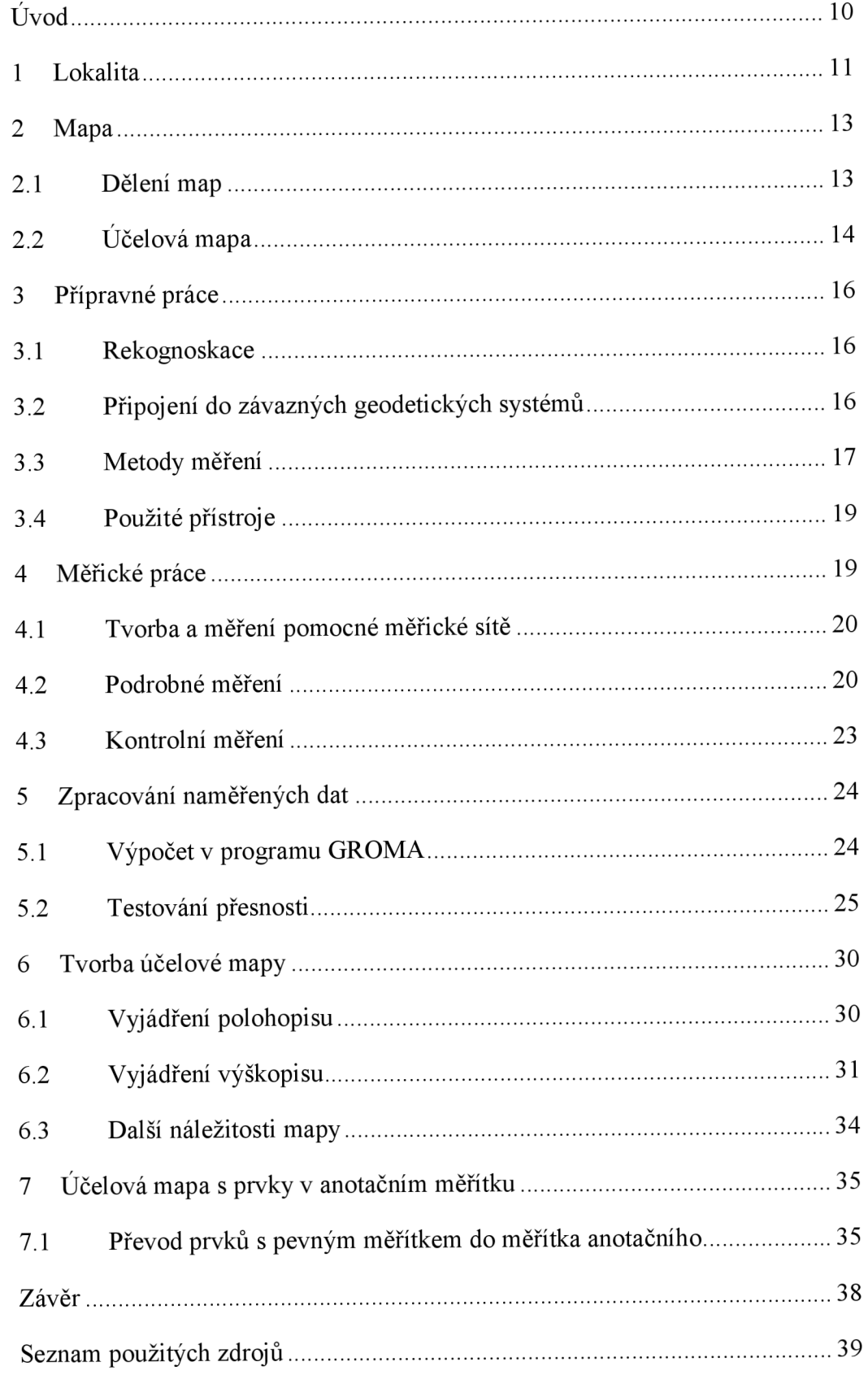

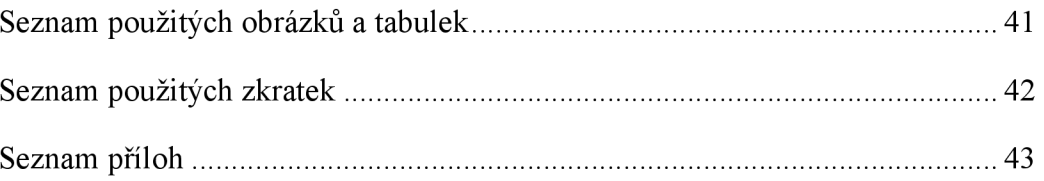

## **Úvod**

Cílem této práce bylo polohopisné a výškopisně zaměřit střední část kempu Olšovec v Jedovnicích. Zadáním bylo v lokalitě vybudovat měřickou síť, určenou především technologií GNSS, a zaměření polohopisných prvků tachymetrickou metodou. Výsledná účelová mapa měla být dle zadání vyhotovena v měřítku 1:500, v závazném souřadnicovém systému JTSK a výškovém systému Bpv. Dále dle zadání bylo nutné vyhotovit další přílohy obvyklé při vytváření účelové mapy: měřená data, výpočetní protokoly a seznamy souřadnic.

Proces vyhotovení výsledné mapy byl rozdělen na dvě fáze, přičemž v první probíhala rekognoskace lokality, vybudování pomocné měřické sítě a podrobné měření, druhá fáze pak zahrnovala zpracování naměřených dat z terénu v softwaru Groma verze 12. Po zpracování následovala tvorba účelové mapy, která proběhla v programu Microstation V8i spolu s nadstavbou MGEO. Vrstevnice byly vygenerovány v prostředí softwaru Atlas DMT.

Obsah textové části práce byl rozdělen na několik kapitol a podkapitol. Začátek je věnován popisu a historii zájmové lokality. Další kapitola rozebírá problematiku map a jejich rozdělení. Následují části věnující se popisu přípravných prací, použitých přístrojů a měřických prací v terénu, zahrnujících tvorbu měřické sítě, podrobné a kontrolní měření. Náplní dalších kapitol jsou kroky, které byly provedeny při zpracování naměřených dat a jejich následné využití při tvorbě účelové mapy a ostatních příloh. Převod účelové mapy do anotačního měřítka tvoří poslední část práce. V závěru jsou stručně popsány dosažené výsledky tvorby mapy.

Výběr zadání vyhotovení účelové mapy jako tématu bakalářské práce byl ovlivněn několika faktory. Jedním z nich je fakt, že účelové mapy tvoří velkou část zakázek dnešních geodetických firem, tudíž je tato práce dobrou praktickou přípravou pro možnou budoucí kariéru. Velkou váhu měla i skutečnost, že vyhotovený mapový podklad může být v budoucnosti využit pro případné rekonstrukce či stavební činnosti v rámci kempu Olšovec. Důležitým faktorem byla znalost a lokalizace zájmového území, která souvisela s dopravou, ubytováním a časovým plánováním měřických prací.

## **1 Lokalita**

Zájmová lokalita - střední část kempu Olšovec (viz *obr. 2)* se nachází zhruba 1 km po cestě, která vede podél jižního břehu místního rybníku Olšovec od městy se Jedovnice. Tato obec leží přibližně 25 km severně od Brna v okrese Blansko v Jihomoravském kraji (viz *obr. 1).* První písemná zmínka o této obci pochází z roku 1251, kde za zakladatele jedovnického panství a rodu pánů z Holštejna je považován Crha z Ceblovic. Smrtí Crhy připadlo panství Jedovnice do rukou pánů z Lipé. Roku 1335 bylo povýšeno na městečko a byly nadány znakem modrého jelena v červeném poli. V současnosti se obec rozléhá na 14,3 km<sup>2</sup> a obývá ji necelých 3000 obyvatel.

Stará pověst pojednává o původním jméně Jedovnice, související s příjezdem Crhy. V tu dobu měla ves přibližně 15 domků, jejíž obyvatelé se živili zemědělstvím, rybolovem a pálením dřeva v milířích (zařízení užívané k tvorbě dřevěného uhlí) pro rudické železáře. Přijíždějící Crha se zeptal místního starce na jméno vesnice, ve které se právě nachází, a ten mu opáčil, že ves zatím jméno nemá. Na to Crha reagoval v horáckém nářečí: "*Tak já teda jedo v nic*?" proto se rozhodl, že obec pojmenuje Jedovnice. [1]

Kemp je výborným výchozím bodem pro spoustu aktivit. Lze se zněj během chvíle bez jakéhokoliv problému dopravit do nedalekého Moravského krasu, který patří mezi nej významnější krasové oblasti České republiky. Nachází se zde přes 1000 jeskyní a jiné turistické zajímavosti. Veřejnosti je však zpřístupněno pouze pět jeskyní, z toho nej významnější je jeskyně Punkevní, kde její prohlídka je rozdělena na dvě části. Během první se návštěvník dostane suchou cestou na dno propasti Macocha, odkud pokračuje druhá část prohlídky plavením se po řece Punkvě protékající touto jeskyní. [2]

V pravé části kempu se nachází jedna ze dvou základen cyklistické destinace Singletrail Moravský kras, která slouží také jako výchozí bod pro tři okruhy singletrail stezek o délce zhruba 20 km. Jedná se o cyklistické stezky s upraveným povrchem, jež prochází skrz les v mírném sklonu. Během sjezdu z kopce zde jezdec narazí na klopené zatáčky, boule a jiné nerovnosti. [3]

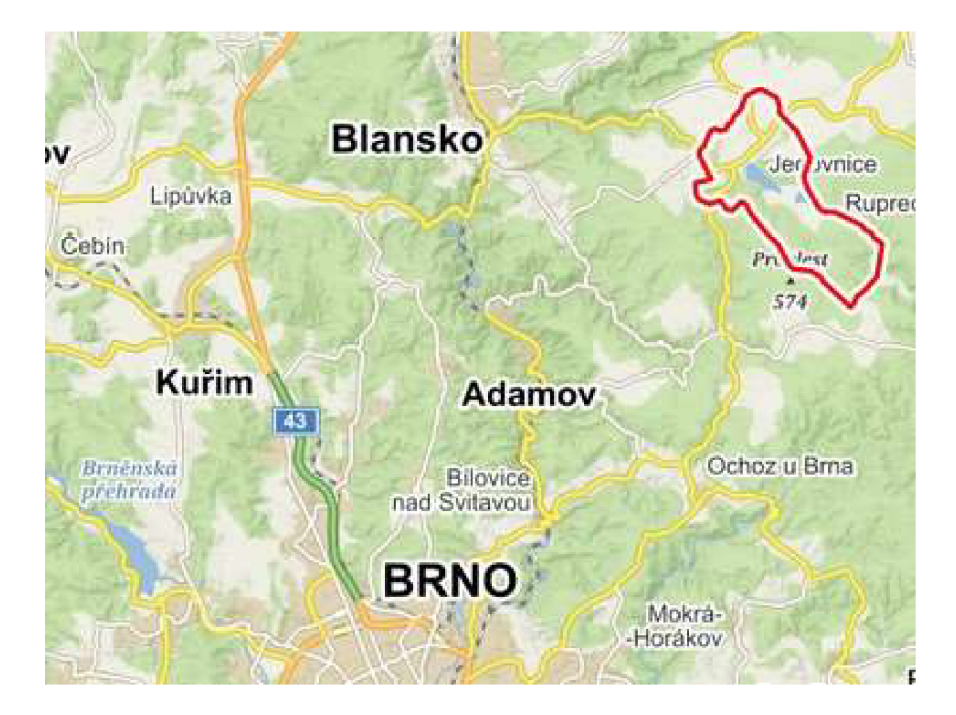

Obr. 1 Mapa s vyznačením obce Jedovnice [24]

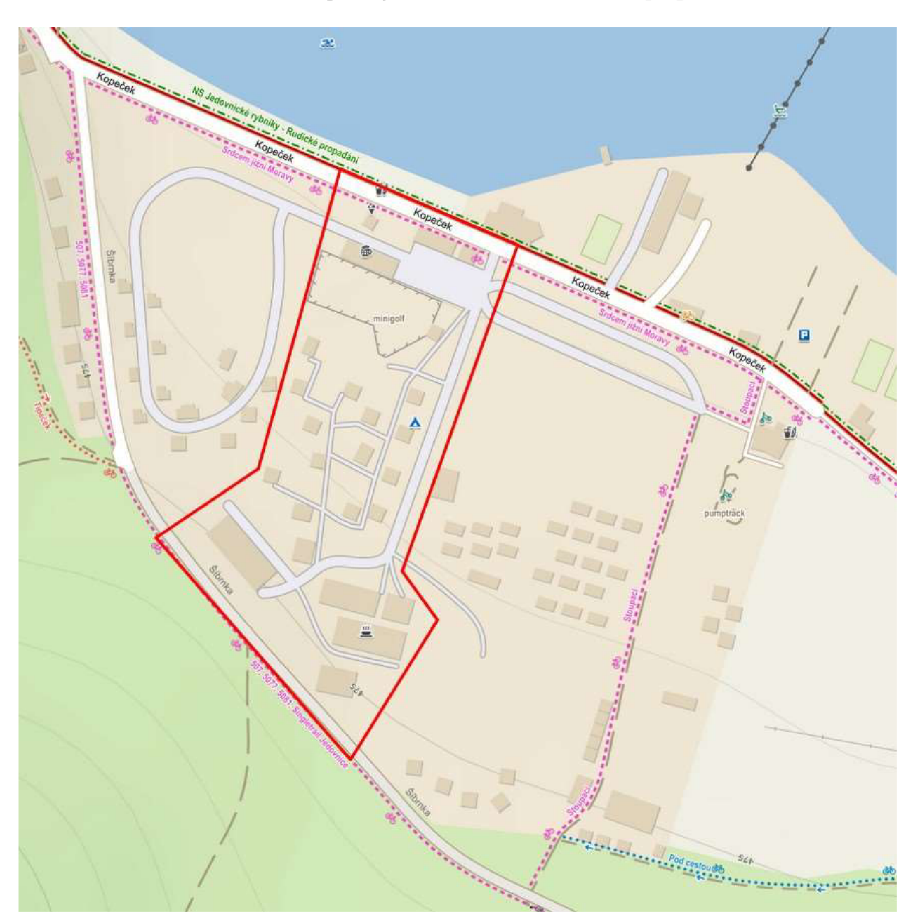

*Obr. 2 Zájmové území, kemp Olšovec [24]* 

## **2 Mapa**

*"Mapa je Zmenšený generalizovaný konvenční obraz Země, kosmu, kosmických těles nebo jejich částí převedený do roviny pomocí matematicky definovaných vztahů (kartografických zobrazení), ukazující prostřednictvím metod kartografického znázorňování polohu, stav a vztahy přírodních, sociálně ekonomických a technických objektů a jevů",* taková je definice podle Terminologického slovníku zeměměřictví a katastru nemovitostí. [4] Další možnou definicí od Mezinárodní kartografické asociace může být: *"Mapa je zmenšené zevšeobecněné zobrazení povrchu Země, ostatních nebeských těles nebo nebeské sféry, sestrojené podle matematického zákona na rovině a vyjadřující pomocí smluvených znaků rozmístění a vlastnosti objektů vázaných na jmenované povrchy."* [5]

Jedním z mnoha výsledků mapovacích prací je mapa nebo plán. Podle zvoleného měřítka zobrazuje přehledně důležité informace, jež mají význam pro uživatele mapy. Měřítko a obsah mapy jsou voleny podle účelu, jemuž mají sloužit. Na základě potřeb vznikají z velkých mapovacích prací mapová díla. Ta jsou souhrnem mapových listů, které souvisle zobrazují území celého státu. Toto dílo má jednotné měřítko, kartografické zobrazení i znakový klíč. [6]

### **2.1 Dělení map**

Mapy můžeme rozdělit podle několika hledisek, kterých je nespočet. Proto uvedu pouze jedny z důležitějších pro mapování. [6]

- Dle měřítka
	- Mapy velkého měřítka: do měřítkového čísla 5000
	- Mapy středního měřítka: měřítkové číslo 10 000 200 000
	- Mapy malého měřítka: měřítkové číslo je větší než 200 000
- Dle způsobu vyhotovení
	- Původní
	- Odvozené
	- Částečně odvozené
- Dle obsahu
	- Základní: základní všeobecně využitelné údaje
	- Tematické: podkladem je ZM , (technické, sociálně ekonomické)
	- Účelové
- Dle vlastností kartografického zobrazení
	- Konformní: zachovává úhly
	- Ekvidistantní: zachovává délky ve směru rovnoběžek a
		- poledníků, nebo v jiném definovaném směru
	- Ekvivalentní: zachovává výměry
	- Vyrovnávací: částečně eliminuje zkreslení jednoho prvku na úkor druhého
- Dle obsahu mapy
	- Polohopisné mapy
	- Výškopisné mapy
	- Pouze s výškopisným obsahem
- Dle výsledné formy
	- Grafické (analogové) mapy
	- Číselné mapy
	- Digitální mapy
- Dle ČSN 01 3410 se mapy podle obsahu dělí [7]
	- Základní: se základními využitelnými údaji
	- Účelové: obsahují další předměty měření pro stanovený účel

### **2.2 Účelová mapa**

Jedná se o skupinu map s nadstandardním obsahem prvků na, pod a nad povrchem země podle zvoleného účelu, pro který vznikly. Nejčastěji se vyhotovují ve velkém měřítku v souřadnicovém systému JTSK a výškovém systému Bpv podle platných norem, nejčastěji dle ČSN 01 3410, ČSN 01 3411. Účelové mapy vznikají přímým měřením, doměřením nebo přepracováním obsahu stávající mapy. Účelovým mapováním může být jakýkoliv sběr dat geodetickými metodami, který následně slouží jako podklad pro technický záměr nebo dílo. Účelové mapy se vyhotovují zejména pro potřeby projektování, provozní účely organizací a závodů, jako zaměření skutečného stavu. [6]

### 2.2**.1 Dělení účelových map**

- Účelové mapy základního významu [8]
	- Technická mapa města (TMM)
	- Základní mapa závodu (ZMZ)
	- Základní mapa dálnice (ZMD)
	- Základní mapa letiště (ZML)
	- Jednotná železniční mapa stanic a tratí (JZMST)
- Mapy podzemních prostor: s výjimkou dolů, tunelů a metra
- Ostatní účelové mapy

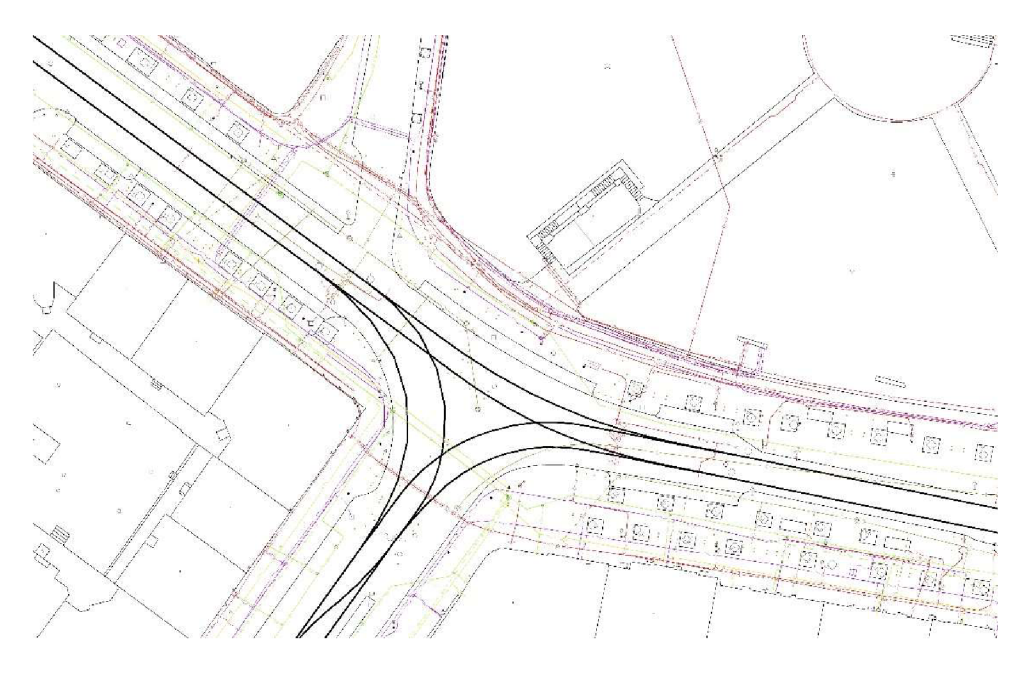

*Obr. 3 Ukázka digitální technické mapy [9]* 

## **3 Přípravné práce**

## **3.1 Rekognoskace**

Během procesu rekognoskace byla lokalita prozkoumána a zhruba načrtnuta. Byla odhalena místa, která by mohla být problematická k vyjádření v mapě - spojovací most mezi hlavní budovou a jídelnou, který zakrývá vstup v prvním nadzemním podlaží. Dále byla během rekognoskace přibližně rozvrhnuta síť pomocných měřických bodů, jejichž poloha byla během měření upřesněna.

## **3.2 Připojení do závazných geodetických systémů**

Pro připojení měření do závazných geodetických systémů byly pomocí aplikace Geoprohlížeč, zaštiťovanou ČUZK, vyhledány body bodových polí v bezprostřední blízkosti zájmové lokality jako je na *obr.4.* V úvahu byly brány body PPBP 658154000000829, 658154000000833 ležící na protějším břehu rybníku Olšovec. Body 658154000000635 a 658154000000636, ležící u příjezdové cesty ke kempu Olšovec, nebyly nalezeny. Mezi další využitelné body patřily body zřízené VUT FAST, přesněji 658154000004021 a 658154000004022.

V blízkosti kempu se nenachází žádné nivelační body. Nejbližší nivelační bod JM-017-3 se nachází v obci Jedovnice, délka nivelačního pořadu by byla 2,4 km, proto výškové ověření pomocí nivelačních nebylo uvažováno. Připojení do výškového systému bylo provedeno technologii GNSS. S ohledem na požadovanou přesnost byla tato metoda postačující.

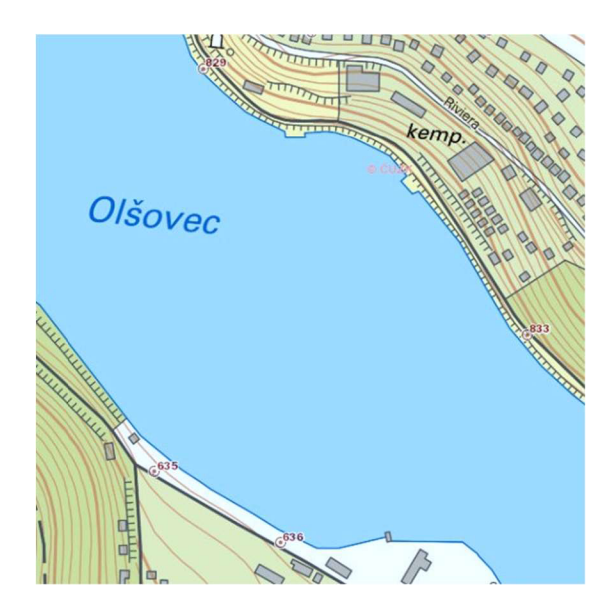

*Obr. 4 Rozložení bodů PPBP [10]* 

#### **3.3 Metody měření**

#### **3.3.1 Tachymetrie**

Tachymetrie je jedna z nejpoužívanějších metod pro sběr podrobných bodů v terénu. Při využívání této metody se určuje poloha i výška bodu současně. Během měření se získávají polární souřadnice tj. vodorovný úhel, svislý úhel a šikmá délka ze stanoviska k bodu. Převýšení mezi určovaným bodem a stanoviskem se počítají z měřené délky a zenitového úhlu. Osnovy měřených směrů jsou orientovány na body o známých souřadnicích. Zájmové území, které lze zaměřit z jednoho stanoviska závisí na dosahu dálkoměru, členitosti terénu, hustotě porostu a dalších. Délka záměry však nebývá větší než několik set metrů. [11] V současnosti se k tachymetrickému sběru dat používají totální stanice, které registrují měřená data do paměti, takže odpadá potřeba zaznamenávat měřené hodnoty do zápisníků.

Výpočet souřadnic podrobného bodu můžeme rozdělit na 2 části, výpočet polohy a výpočet výšky. K výpočtu polohy bodu využijeme měřený horizontální úhel *co,* který přičteme k směrníku **07,2,** vypočteného ze známých souřadnic orientačního bodu a souřadnic stanoviska, tj. směrník na určovaný bod a délku podle *obr.5.* Tento směrník spolu s měřenou šikmou délkou *d\* přepočtenou na vodorovnou pomocí zenitového úhlu z, dále vstupují do výpočtu rozdílů na souřadnicových osách. Spočtené rozdíly se poté přičítají k jednotlivým souřadnicím stanoviska. Tento výpočet lze provést i bez známých souřadnic, tj. výpočtem v místním souřadnicovém systému, který je možné následně za pomoci podobnostní transformace převést do geodetického systému. [12]

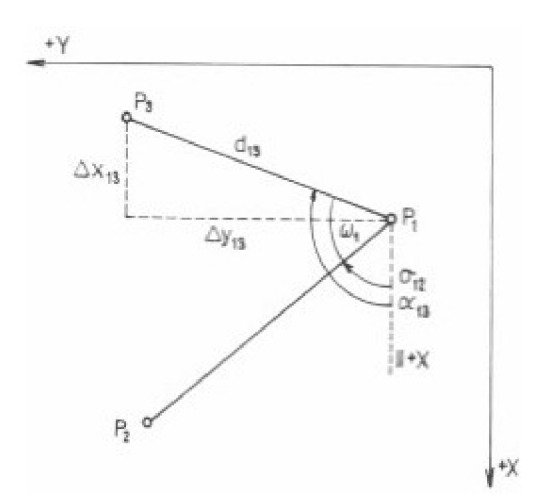

*Obr. 5 Schéma měřených hodnot* 

$$
Y_3 = Y_1 + d'_{1,3} \cdot \sin(z) \cdot \cos(\sigma_{1,2} + \omega_1)
$$
  

$$
X_3 = X_1 + d'_{1,3} \cdot \sin(z) \cdot \sin(\sigma_{1,2} + \omega_1)
$$

K výpočtu převýšení mezi body stanoviska a určovaného bodu potřebujeme znát výšku přístroje  $i$  nad stanoviskem a výšku cíle měřeného bodu *p,* dále využijeme měřenou šikmou délku *d* a zenitový úhel podle *obr. 6.* Do výpočtu také uvažujeme nadmořskou výšku výchozího bodu *Hs.* [11]

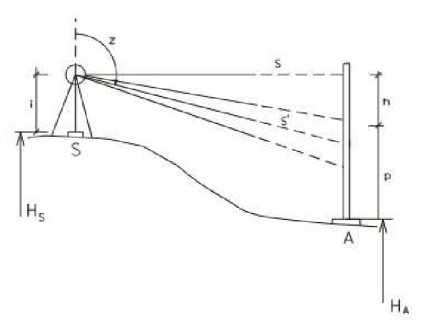

$$
h = d' \cdot \sin(R - z), h = d' \cdot \cos(z)
$$
  

$$
H_A = H_S + h - p + i
$$
  
Převýšení dosazujeme do výpočtu výšky bodu včetně

*Obr. 6 Schéma tachymetrické záměry [11]* 

#### **3.3.2 Technologie GNSS, metoda RTK**

Globální navigační satelitní systémy nejčastěji slouží k určování 3D polohy, k navigaci na zemském povrchu, na moři i ve vzduchu. Jedná se o systémy založené na příjmu a vyhodnocení dálkoměrných signálů vysílaných družicemi, které jsou umístěny na oběžných dráhách ve výšce přibližně 20 000 km nad zemským povrchem. Počet a rozmístění aktivních družic na drahách musí zajistit kdykoliv a kdekoliv na zemském povrchu příjem použitelných signálů alespoň čtyř družic jednoho systému. [13] Struktura dosavadních GNSS je obdobná, liší se v technických detailech. Rozděluje se na tři základní složky: řídící, kosmickou, uživatelskou. Řídící složka koordinuje funkci celého systému, udržuje systémový čas, provádí manévry satelitů. Kosmická složka zahrnuje umělé družice Země, jež vysílají signály nesoucí informace potřebné k určení polohy. Uživatelská složka zahrnuje pozemní přijímače schopné přijímat a zpracovávat GNSS signály. [14]

znaménka.

Určování polohy metodou GNSS je možné buď pomocí absolutních, nebo pomocí relativních metod. V geodézii se používají relativní metody určení polohy, kdy je nutné mít měřená data na dvou bodech současně. V praxi se používá několik metod měření: statická metoda, rychlá statická metoda, stop and go, kinematická metoda, RTK (real time kinematic).

Kinematická metoda v reálném čase využívá rádiového přenosu korekcí fázových měření od referenčního k pohybujícímu se přijímači. Lze využívat korekce z vlastní báze (přijímač na bodě o známých souřadnicích), nebo modelované síťovým řešením VRS, kdy měření probíhá pouze s jedním přijímačem s trvalým internetovým připojením k poskytovateli korekcí. Toto řešení je v současnosti nej používanější. Přesnost této metody v poloze je zhruba  $30 - 50$  mm. [15]

## **3.4 Použité přístroje**

Pro zaměření lokality byly vybrány totální stanice Trimble M3 - DR 2" a GNSS sestava Trimble R8s. Oba výše zmíněné přístroje byly vypůjčeny z inventáře Ústavu geodézie FAST VUT v Brně.

#### **3.4.1 Trimble R8s**

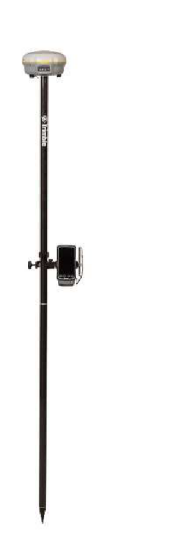

Pro zaměření většiny bodů pomocné měřické sítě byla použita sestava Trimble R8s, skládající se z přijímače, kontroleru a karbonové teleskopické výtyčky. Jde o přijímač, který lze nastavit podle potřeb uživatele. Tato sestava byla zvolena z důvodu husté vegetace nacházející se v zájmovém území. Nutným doplňkem k ovládání přijímače je kontrolní jednotka se softwarem Trimble Access. [16]

*Tab. 1 Přesnost přijímače Trimble R8s [16]*  Přesnosti přijímače Trimble R8s

Metoda RTK Polohová přesnost  $\pm(8 + 1 \text{ ppm} \cdot \text{D}) \text{ mm RMS}$ Výšková přesnost  $\pm(15 + 1)$  ppm · D) mm RMS

*Obr. 7 Sestava Trimble R8s [16]* 

#### **3.4.2 Trimble M3 - DR2''**

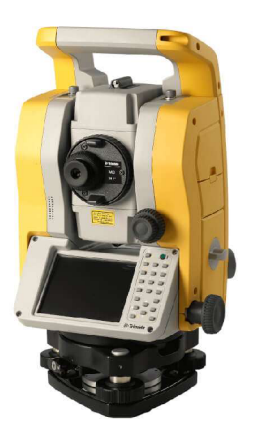

*Obr. 8 Totální stanice Trimble M3-DR2 [23]* 

K zaměření zbývajících bodů PMS a veškerých podrobných bodů byla použita totální stanice Trimble M3 - DR2", která byla postavena na dřevěném stativu. Dále byla k měření použita teleskopická výtyčka s odrazným hranolem. [17]

*Tab. 2 Přesnost totální stanice Trimble M3-DR2" [17]* 

| Přesnosti totální stanice Trimble M3-DR2 <sup>"</sup> |                          |                               |  |  |  |
|-------------------------------------------------------|--------------------------|-------------------------------|--|--|--|
| Měření délek                                          | Na hranol                | $\pm(2 + 2$ ppm $\cdot$ D) mm |  |  |  |
|                                                       | Bez hranolové            | $\pm(3 + 2$ ppm $\cdot$ D) mm |  |  |  |
| Měření úhlů                                           | Horizontální, vertikální | $0.5$ mgon                    |  |  |  |

## **4 Měřické práce**

Měřické práce probíhaly na jaře roku 2021. Jelikož se jedná o lokalitu relativně bohatou na keře a stromy, bylo měření zvoleno mimo vegetační období.

#### **4.1 Tvorba a měření pomocné měřické sítě**

Podle předběžně rozvrhnuté pomocné měřické sítě byly stabilizovány jednotlivé pomocné body. Tyto body nejsou předmětem podrobného měření, slouží k zaměření podrobných bodů. Body jsou v lokalitě rozmístěny tak, aby mezi nimi byla dobrá viditelnost a splňovaly vhodné geometrické rozložení. Body ležící na zpevněném povrchu, nejčastěji asfaltu, byly stabilizovány měřickým hřebem. K těmto bodům byly vytvořeny geodetické údaje o bodu, které jsou součástí přílohy 03.08.1 GÚ 1.pdf a *03.08.1 GU 2.pdf.* Ostatní body byly stabilizovány dřevěným kolíkem v travnaté ploše.

Nejprve byly body 4002, 4003, 4004, 4005, 4008, 4009, 4010 změřeny metodou R TK s užitím VRS. Během měření byla použita síť CZEPOS a korekční data VRS3 iMAX-GG . Opakované nezávislé měření proběhlo dle předepsaného časového odstupu podle *Vyhlášky č. 31/1995 Sb, tj.* 

*<-l + n.k; n.k + 1> hodin* 

*kde: k je počet dní a může nabývat pouze hodnot nezáporných celých čísel n = 23,9333 hodin (23 hod, 56 minut) pro americký systém GPS-NAVSTAR a 22,5000 hodin (22 hod, 30 minut) pro ruský systém GLONASS* [18]

Po dokončení měřických prací GNSS RTK, bylo provedeno ověření pomocí monitoringu permanentních stanic GNSS VUGTK. Protokol o měření je doložen v elektronické formě přílohy *03.03.1 Protokol GNSS.pdf.* 

Zbylé body sítě byly změřeny v rámci podrobného měření. Body 4001, 4006, 4007 byly určeny rajonem. K určení bodů 4011, 4012 byl použit vetknutý oboustranně orientovaný polygonový pořad začínající na bodě 4008 orientovaný na body 4004 a 4010, končící na bodě 658154000004022 orientovaný na body 658154000004021, 658154000000829, 658154000000833. Výpočet bodů pomocné měřické sítě je zanesen do protokolu *03.03.2 Protokol PMSPB.txt.* 

#### **4.2 Podrobné měření**

K podrobnému měření se přistoupilo po zaměření bodů pomocné měřické sítě pomocí metody RTK. Nad stanoviskem byla zcentrována a zhorizontována totální stanice postavená na dřevěném stativu. Byl založen job, jenž je přílohou 03.02.3.1 KIDOVA BP, a byly nastaveny fyzikální korekce. Bylo založeno stanovisko, kde se také uvedla výška přístroje nad bodem pomocné měřické sítě. Dále byl nastaven nulový směr na jednoznačně identifikovatelný vzdálený bod, který byl během měření kontrolován. Jako první byly změřeny orientace na stanovisku, poté se již přešlo k podrobnému měření. Podrobné body byly číslovány od 1 a postupně dál, předčíslí 65815400001 bylo doplněno při zpracování naměřených dat. Podrobným bodům byly v průběhu měření přiřazovány kódy, jak je zobrazeno v *tab. 3,* podle kterých se poté tvořila mapa. Přesto se však vedl kontrolní náčrt s čísly bodů. Obdobně probíhalo nastavení dalších stanovisek.

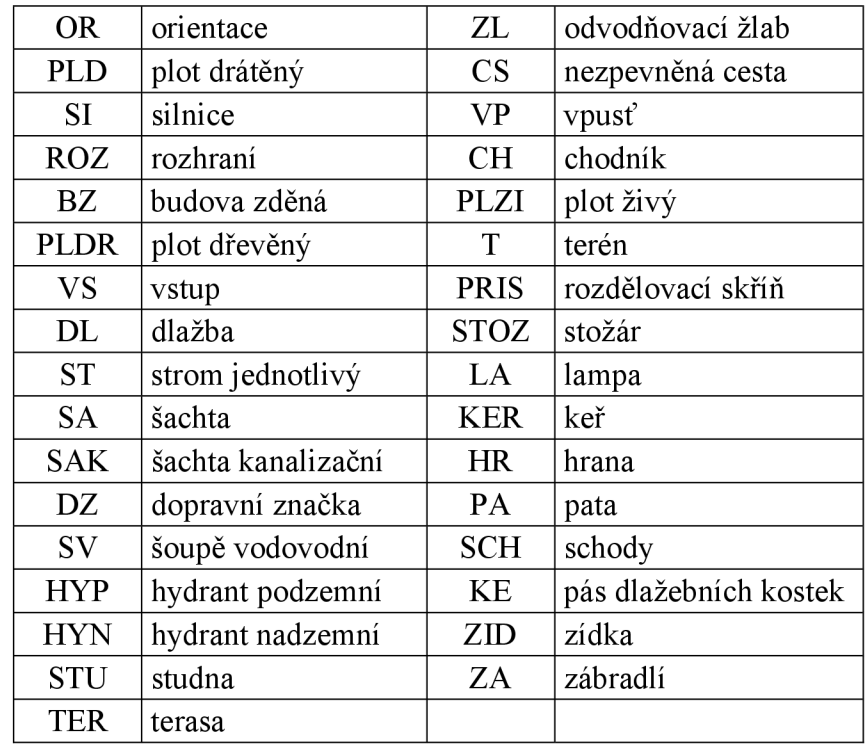

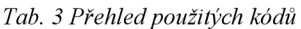

Rozestupy mezi podrobnými body jsou takové, aby věrně zobrazovaly reálný průběh prvku. Body na obloucích byly voleny tak, aby vzepětí tětivy oblouku mezi dvěma sousedními body nepřekročilo 10 cm. Během měření byly měřeny jednoznačně identifikovatelné body, dobře viditelné mezi několika stanovisky, vždy v počtu ne menším než dva. [19] Předmětem měření byly veškeré prvky polohopisné a výškopisné situace. Podrobné body u schodů byly měřeny obvodem a jednotlivé šířky jednotlivých stupňů byly rozpočítány podle jejich počtu. Po doměření podrobných bodů se přešlo k doměření pásmem. Jednalo se o body, které nebylo možné změřit z jakéhokoliv stanoviska. Změřené délky byly zaneseny do náčrtů přílohy *03.05 Měřické náčrty.* 

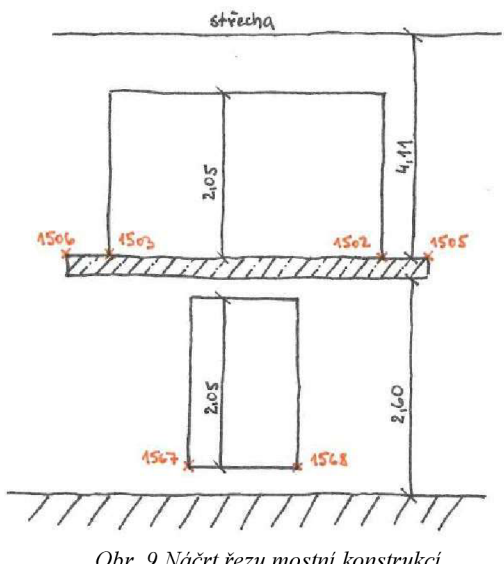

Oôr. P *Náčrt řezu mostní konstrukcí* 

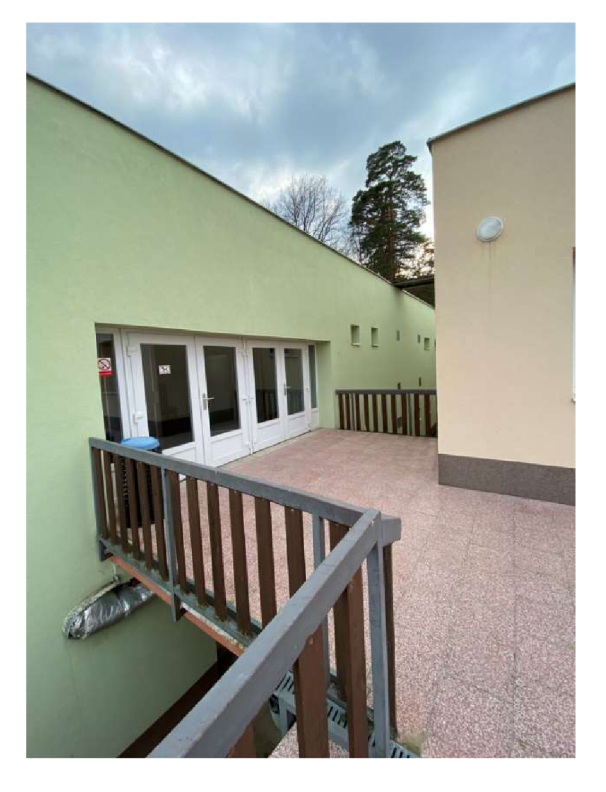

Během měření bylo potřeba se zamyslet, jakým vhodným způsobem bude přemostění mezi hlavní budovou a jídelnou, které zakrývá vstup do objektu v 1NP, jako na *obr. 10 a 11,* zobrazeno v mapě. Pro přehlednost byl zhotoven detail mostu s pohledem na jídelnu (viz *obr. 9),* tak aby bylo zřejmé umístění vstupů. Změřeny byly vstupy z obou podlaží, dále byly laserovým dálkoměrem doměřeny potřebné délky ke zhotovení řezu, podle následujícího náčrtku.

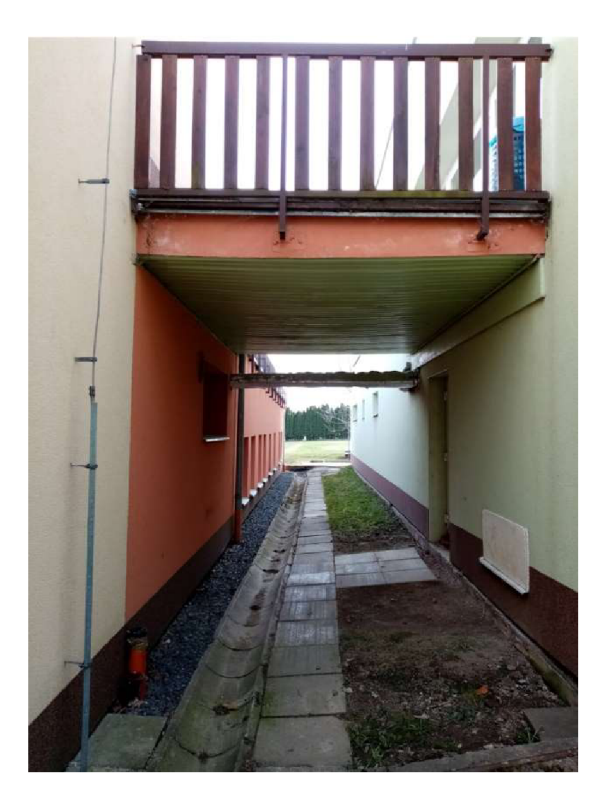

*Obr. 10 Vstup do 2NP Obr. 11 Vstup do 1NP pod mostem* 

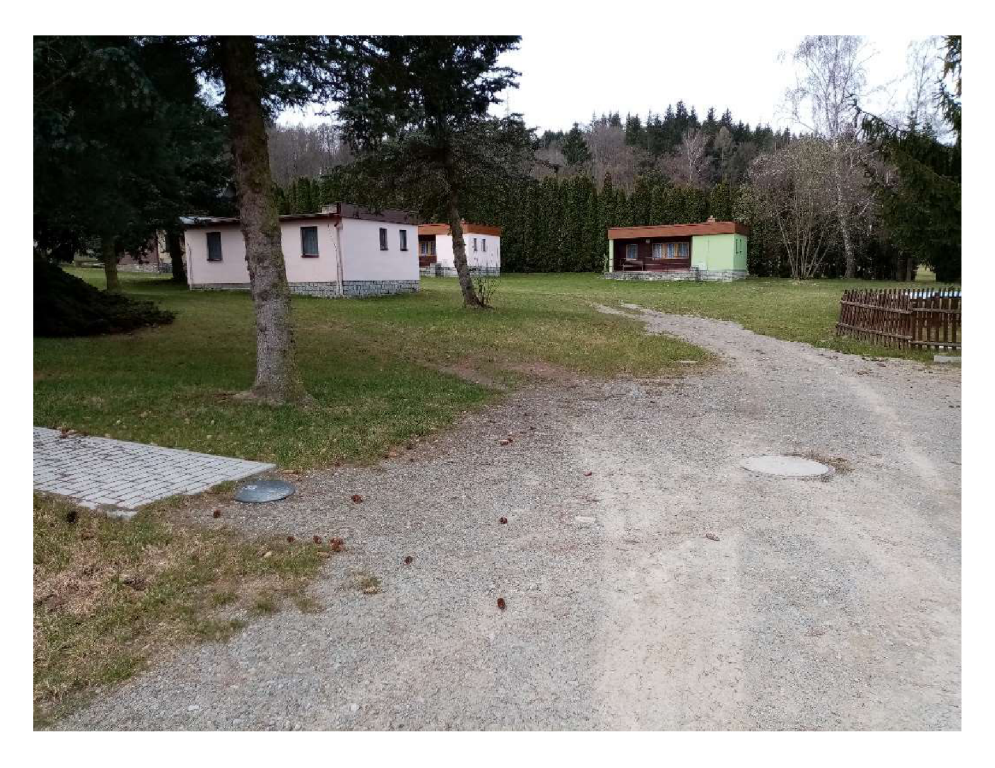

*Obr. 12 Pohled do střední části lokality* 

#### **4.3 Kontrolní měření**

Po kompletním doměření lokality se přistoupilo ke kontrolnímu zaměření lokality. Toto měření je zcela nezávislé na předchozím měření, je použito k následnému testování přesnosti výsledné mapy. Byl založen nový job, který je přílohou *03.02.3.2 KIDOVA BP K.* Body pomocné měřické sítě byly obdobným způsobem změřeny metodou RTK, zbylé body sítě byly doměřeny během podrobného měření kontrolních bodů. Předčíslí 65815400002 bylo bodům dodáno až při zpracovávání.

Jelikož je zájmové území z velké části zastavěné a kontrolní profily by byly několikrát přerušeny budovami, byl zvolen soubor jednoznačně identifikovatelných bodů rovnoměrně rozmístěných v území. Tyto body mají tvořit reprezentativní výběr z bodů celého území, tak aby neležely v bezprostřední blízkosti bodů PMS. Rozsah reprezentativního výběru se stanoví počtem nejméně 100 bodů. [7]

Během měření kontrolních bodů byly měřeny vždy minimálně dva jednoznačně identifikovatelné body mezi stanovisky. Podrobné body kontrolního měření nebyly kódovány. S předchozím měřením byly párovány podle vlastního čísla. Celkem bylo zaměřeno 136 kontrolních bodů.

## **5 Zpracování naměřených dat**

Po doměření v terénu byly data z totální stanice a kontroléru k GNSS přijímači vyexportována do požadovaných formátů a stažena do počítače. Následně probíhaly veškeré výpočetní práce v programu Groma verze 12.

#### **5.1 Výpočet v programu GROMA**

Před samotným výpočtem bylo po spuštění změněné nastavení programu, (předčíslí bodů, počet desetinných míst, typ zápisníku a další). Následně byly importovány souřadnice bodů měřické sítě určené metodou RTK, body PPBP a VUT FAST. Fyzikální korekce byly již zavedeny v totální stanici, matematické korekce byly nastaveny v programu Groma nástrojem Křovák. Tímto nástrojem byl vypočten měřítkový koeficient (viz následující obrázek).

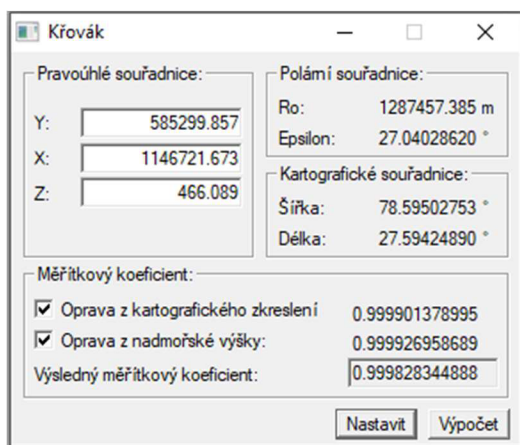

*Obr. 13 Nastavení měřítkového koeficientu* 

Po zavedení měřítkového koeficientu byl importován zápisník, ve kterém byly opraveny délky tímto měřítkem. Následně se přistoupilo k samotnému výpočtu měřické sítě. Z výchozích bodů se rajonem dopočítaly body č. 4001, 4006, 4009. Následně byly určeny oboustranně orientovaným vetknutým polygonem souřadnice bodů 4011, 4012. Jakmile byly body pomocné měřické sítě spočítány, přistoupilo se k výpočtu podrobných bodů dávkou. Během výpočtu byly kontrolovány odchylky na jednoznačně identifikovatelných bodech mezi stanovisky. Jednotlivé odchylky i celý výpočet je zaznamenán v souboru 03.03.2 Protokol PMS PB.txt. Celkem bylo vypočteno 1842 podrobných bodů, jejichž souřadnice jsou v příloze *03.04.2 SS PB.txt.*Obdobným způsobem byla vypočtena pomocná měřická síť kontrolního měření a podrobné body z kontrolního měření.

#### **5.2 Testování přesnosti**

Přesnost výsledných souřadnic a výšek podrobných bodů mapy je dána přesností určení souřadnic a výšek použitých výchozích bodů a přesností určení podrobných bodů. Dosažená výsledná přesnost mapy se ověřuje testováním vzhledem ke kritériím přesnosti. Mapování se provádí ve třídách přesnosti od 1 do 5, tak aby části území, ve kterých se provádí mapování, byly zařazeny do stejné třídy přesnosti. Výškopis však může mít od polohopisu jinou třídu přesnosti. Testování výsledků účelových map se nejčastěji provádí na hladině významnosti  $\alpha = 5\%$ . Do testování vstupují dvojice souřadnic a výšek téhož bodu, jedny z hlavního a druhé z kontrolního měření. Testování polohové i výškové přesnosti podléhá dvěma kritériím. [7]

| Třída přesnosti | $u_{XY}$ [m] | $u_H$ [m] | $u_V$ [m] |
|-----------------|--------------|-----------|-----------|
|                 | 0,04         | 0,03      | 0,30      |
|                 | 0,08         | 0,07      | 0.40      |
|                 | 0,14         | 0.12      | 0,50      |

*Tab. 4 Kritéria přesnosti [7]* 

UXY, kritérium přesnosti pro souřadnice

UH, kritérium přesnosti pro výšky měřené

uv, kritérium pro výšky odečtené z vrstevnic

Pro ověření výsledků měření, které by mělo odpovídat 3. třídě přesnosti podle *ČSN 01 3410 Mapy velkých měřítek, základní a účelové mapy,* bylo provedeno testování, které ověří dosaženou přesnost. Výpočet hodnot z testování polohy i výšky je zanesen v příloze *03.07.1 Testování\_přesnosti XY H.xlsx.* 

#### **5.2.1 Testování přesnosti souřadnic**

Mezi dvakrát vypočtenými souřadnicemi testovaného souboru se spočítají rozdíly souřadnic mezi měřením hlavním a kontrolním podle vzorců.

$$
\Delta Y = Y_m - Y_k \cdot \Delta X = X_m - X_k
$$

*Ym , X<sup>m</sup>* , souřadnice polohy bodu hlavního měření

*Yk ,X<sup>k</sup> ,* souřadnice polohy bodu kontrolního měření

Tyto rozdíly nadále využijeme pro výpočet výběrových směrodatných odchylek Sx, SY a s těmi dále vypočteme výběrovou směrodatnou souřadnicovou odchylku.

$$
S_Y = \sqrt{\frac{1}{k \cdot N} \cdot \sum_{j=1}^N \Delta Y_{j=1}^N}
$$

$$
S_X = \sqrt{\frac{1}{k \cdot N} \cdot \sum_{j=1}^N \Delta X_{j=1}^N}
$$

$$
S_{XY} = \sqrt{\frac{1}{2} \cdot (S_Y^2 + S_X^2)}
$$

N, počet testovaných dvojic bodů

 $k = 2$ , za předpokladu, že měření kontrolní je stejné přesnosti jako měření první, kdyby byla přesnost významně vyšší, koeficient by byl hodnoty 1

Přesnost určení souřadnic je vyhovující za předpokladu, že polohová odchylka vypočtená ze vztahu vyhovuje prvnímu kritériu.

$$
\Delta p = \sqrt{\Delta Y^2 + \Delta X^2}
$$

$$
|\Delta p| \le 1.7 \cdot u_{XY}
$$

Statistická hypotéza je přijata za předpokladu, že soubor vyhoví i druhému kritériu. Porovnává se výběrová směrodatná souřadnicová odchylka s kritériem druhým.

$$
S_{XY} \leq \omega_{2N} \cdot u_{XY}
$$

 $\omega_{2N}$  =1,1, u počtu 100-300 bodů v testování, při počtu nad 300 bodů se uvažuje  $\omega_{2N}$  =1,0

V následující tabulce jsou uvedeny hodnoty z testování pro zadané zájmové území. Testovány byly i vyšší třídy přesnosti než byla předpokládána 3. třída.

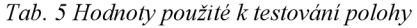

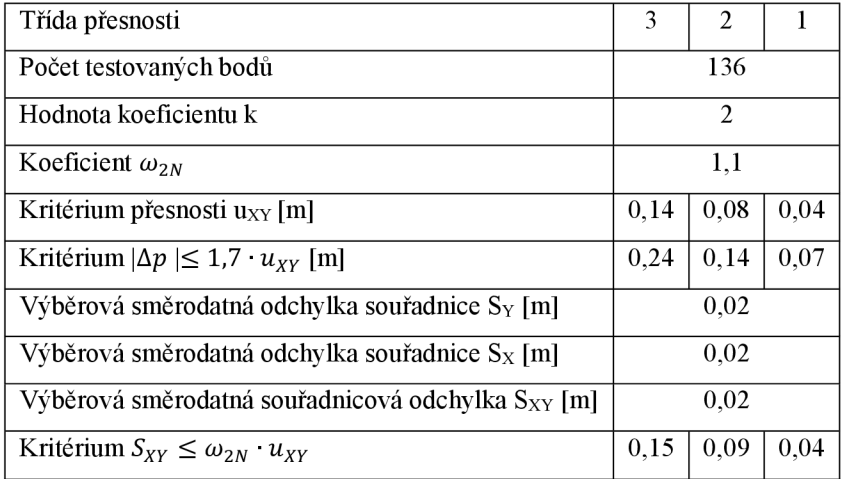

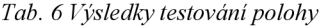

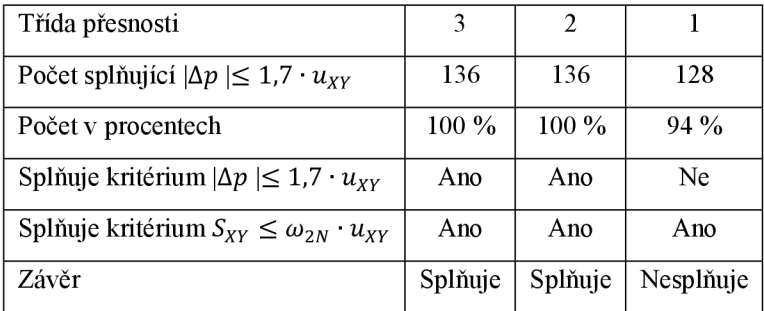

Jak ukazuje *tab.6,* testovaný soubor splňuje kritéria pro 2. třídu přesnosti dle výše uvedené normy.

## **5.2.2 Testování přesnosti výšek**

Pro dvojice odpovídajících si bodů ze souboru se vypočtou rozdíly jejich výšek ze vztahu

$$
\Delta H = H_m - H_k
$$

H<sub>m,</sub> Výška bodu hlavního měření

Hk, Výška bodu kontrolního měření

Dále tento rozdíl využijeme pro výpočet výběrové směrodatné odchylky SH.

$$
S_H = \sqrt{\frac{1}{k \cdot N} \sum_{j=1}^{N} \Delta H_j^2}
$$

 $k = 2$ , za předpokladu, že měření kontrolní je stejné přesnosti jako měření první, kdyby byla přesnost významně vyšší, koeficient by byl hodnoty 1 N = počet testovaných dvojic bodů

Porovnáme rozdíly AH s prvním ze dvou kritérií

$$
|\Delta H| \le 2u_H \cdot \sqrt{k}
$$

Vzorec pro druhé kritérium se liší podle povrchu, na kterém byly kontrolní body měřeny.

Pro výšky na zpevněném povrchu

$$
S_H \leq \omega_N \cdot u_H
$$

Pro výšky na nezpevněném povrchu

 $S_H \leq 3\omega_N \cdot u_H$ 

Pro výšky  $H_m$  určené z vrstevnic

 $S_H \leq \omega_N \cdot u_V$ 

 $\omega_N$ = 1,1 pro počet bodů v rozmezí 100 – 300, pro více než 300 bodů  $\omega_N$ = 1,0

K testování výšek bylo použito kritérium pro body měřené na zpevněném povrchu. Hodnoty využité k testování výšek jsou uvedeny v následující tabulce. Testovány byly opět i vyšší třídy přesnosti.

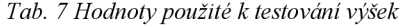

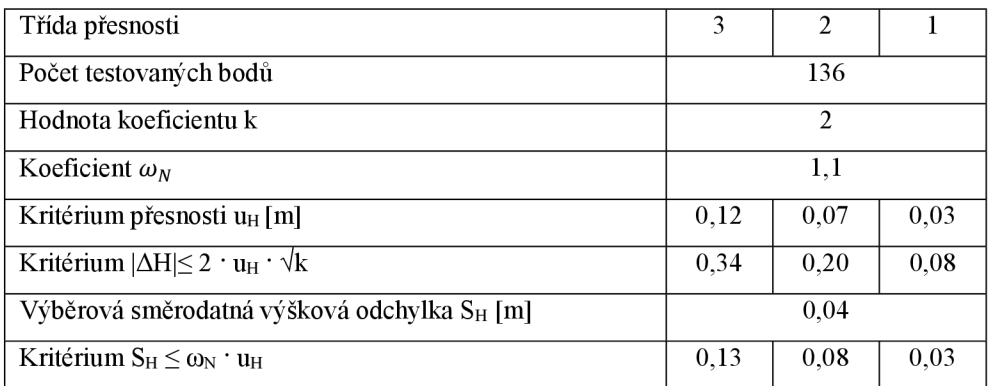

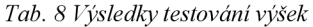

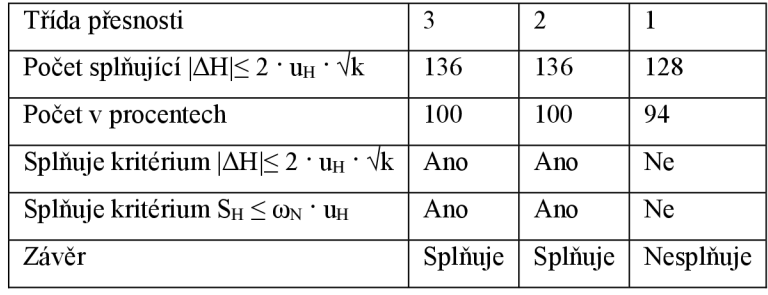

Z výsledků v *tab. 8* testované výšky souboru splňují kritéria 2. třídy přesnosti.

## **6 Tvorba účelové mapy**

Po ověření přesnosti bodů byl v programu Microstation V8i vytvořen výkres podle zakládacího výkresu *SJTSK.dgn* přiložený v datových souborech. Dále byly pomocí zavedené aplikace Groma (pomůcky – aplikace MDL – Groma) naimportovány podrobné body. Už během importu musíme dbát na to, v jakém měřítku bude výsledná mapa vyhotovena. Nejprve se nastavily potřebné atributy (bod, číslo, výška, kód) podle atributové tabulky ve zvoleném měřítku jako je na *obr. 14.* Stejným způsobem tak byly importovány body pomocné měřické sítě.

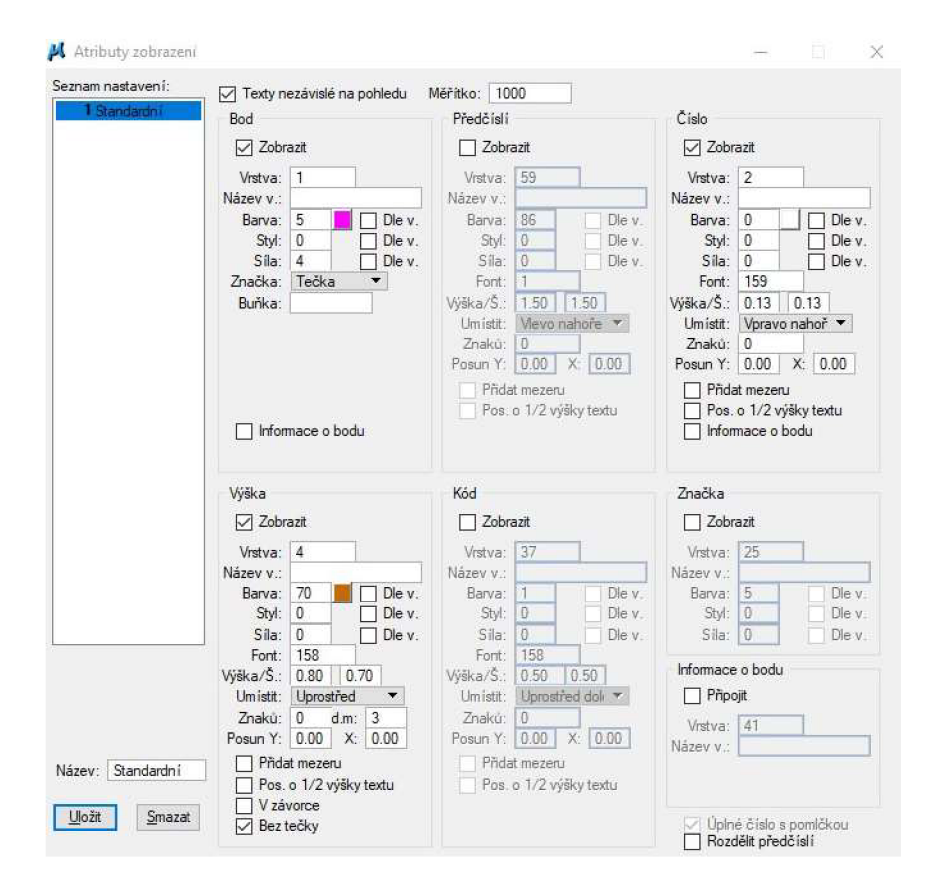

*Obr. 14 Ukázka nastavení atributů pro podrobné body* 

#### **6.1 Vyjádření polohopisu**

K tvorbě polohopisné kresby byla využita šablona prvků z předmětu Mapování I, která je sestrojená podle atributové tabulky, kde ukázka její struktury je na *obr. 15.* Poté se přešlo ke kresbě polohopisných čar. Spojováním bodů, dle kódů a zároveň byla kresba kontrolovaná s náčrtem. Poté se do kresby doplnily buňky z knihovny *geo 1000 V8.cel*  v měřítku 1:500. Následně se přešlo k doplnění mapy prvky, které nebyly předmětem měření totální stanicí a byly oměřeny pásmem. Jedná se především o elektrické rozvodné skříně na budovách a nepřístupné rohy budov. Těmto bodům prvků nebyly určeny

souřadnice výpočtem, tudíž se nenacházejí v seznamu souřadnic podrobných bodů. Poté se do mapy doplnily popisy ploch a objektů. Pro jednotlivé popisy byly vytvořeny textové styly.

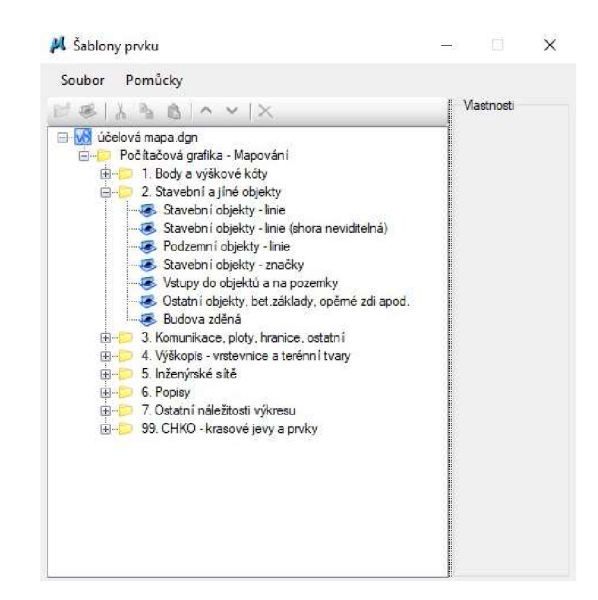

*Obr. 15 Použitá šablona prvků* 

## **6.2 Vyjádření výškopisu**

Pojem výškopis znamená vyjádření zemského povrchu v rovině mapy vrstevnicemi, výškovými kótami a technickými šrafami. Všechny tyto metody se vzájemně doplňují a přináší přesnější vyjádření povrchu. V intravilánu se především využívají výškové kóty, v extravilánu vrstevnice. [20]

#### **6.2.1 Vrstevnice**

Jinak zvané izohypsy jsou půdorysným obrazem průsečných čar vodorovných rovin s terénem. Určení vrstevnic provádíme interpolací z podrobných bodů měřených tachymetricky. Tyto podrobné body jsou voleny vhodně na charakteristických místech terénu. Vrstevnice se nekreslí mezi hranicemi vodní hladiny, ve skalách a přes šrafované plochy. V mapách měřítka 1:2000 a větší se vrstevnice nekreslí přes stavební objekty. Popis zdůrazněných vrstevnic se umisťuje hlavou ve směru stoupání na přehledném místě. Interval základních vrstevnic se volí zpravidla 1,00 m až 0,20 m, zdůrazněné vrstevnice jsou v pětinásobném intervalu základní vrstevnice. Základní vrstevnice lze doplnit při rovinatém terénu vrstevnicemi doplňkovými, které jsou v polovičním nebo čtvrtinovém intervalu, jako na *[obr.16.Vt](http://obr.16.Vt)* vícebarevných mapách se vrstevnice zobrazují hnědě. [21]

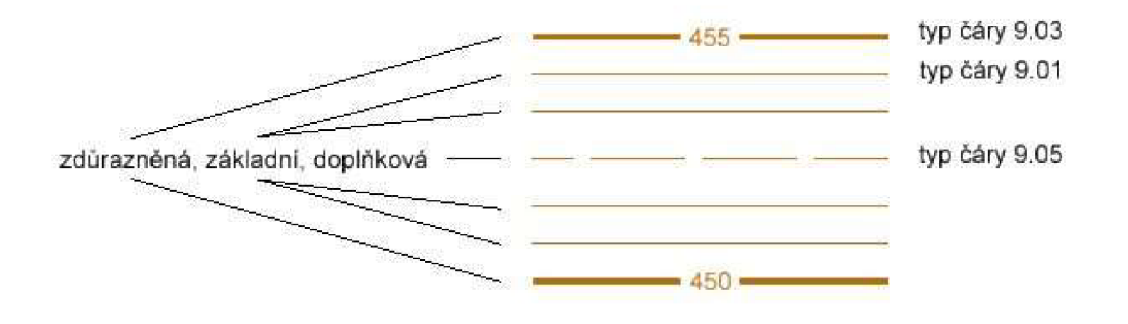

*Obr. 16 Ukázka vrstevnic* 

#### **6.2.2 Výškové kóty**

V prostorech, kde vyjádření vrstevnicemi nepodává jasný obraz o průběhu výšek, se může výškopis vyjádřit kótovanými body. V místě bodu se vloží značka 9.12-14. Pokud je podrobný bod totožný s polohopisnou kresbou, tečky se nekreslí. Nadmořské výšky na nezpevněném povrchu se uvádějí na 1 desetinné místo, na zpevněném povrchu na místa 2 podle *obr. 17.* [21]

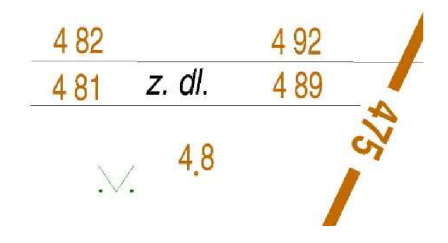

*Obr. 17 Příklad redukování výškových kót* 

#### **6.2.3 Technické šrafy**

Není-li možné vyjádřit tvar zemského povrchu vrstevnicemi, jejichž výška nebo hloubka nedosahuje intervalu vrstevnic, užijí se technické šrafy. Technickými šrafami znázorňujeme průběh terénu, který se od monotónního průběhu terénu výrazně odlišuje. Šrafy není potřeba kreslit v celém průběhu terénního stupně, pokud je průběh patrný ze znázornění. Horní a dolní hrana stupně se označují výškovými kótami, při nedostatku místa se výškový rozdíl označí relativní kótou. Toto zobrazuje *obr. 18.* Obrysy sklonitých ploch se kreslí pouze tehdy, nekryje-li se obrys s polohopisnou kresbou mapy, nebo pokud je od polohopisné kresby blíže než 0,5mm. Vzdálenost dlouhých čar je v mapě 1,5 mm. [21]

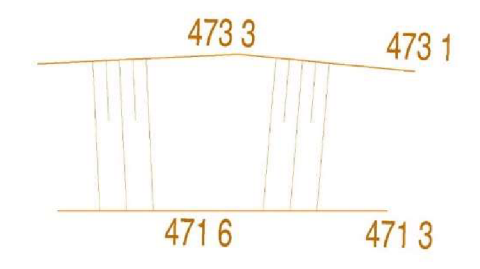

*Obr. 18 Technické šrafy* 

Vrstevnice, které jsou součástí výškopisné složky mapy, byly interpolovány v programu Atlas DMT. Nejprve byl do programu importován seznam souřadnic, ze kterého se vytvořil trojúhelníkový model. V tomto modelu byly podle polohopisné kresby definovány hrany lomové a ostrovní, tím se zajistilo přiblížení modelu k realitě. Tento model můžeme vidět na *obr. 19.* Následně byly vrstevnice vypočteny a exportovány ve formátu dxf. Ten byl přeuložen do formátu dgn a přidán do účelové mapy, kde byly vrstevnice upraveny do finální podoby a k příslušným vrstevnicím vloženy popisy.

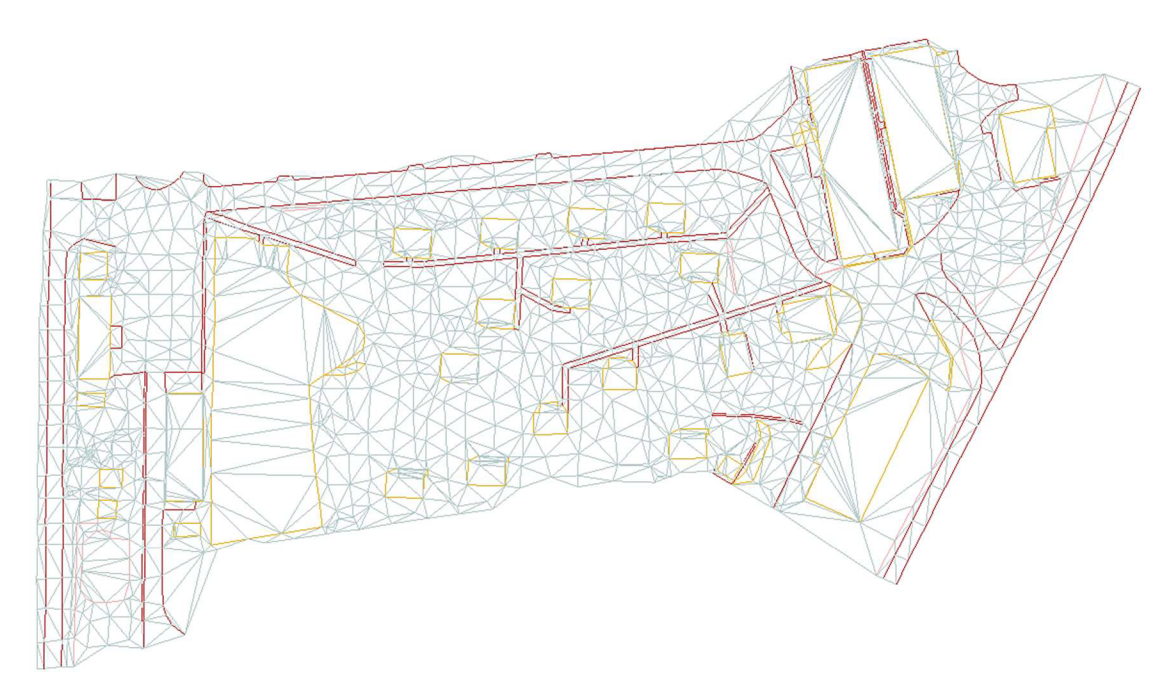

*Obr. 19 Trojúhelníkový model z programu Atlas DMT* 

Výškopis je v této účelové mapě definován výškovými kótami, redukovanými o stovky a desítky metrů, vrstevnicemi a technickými šrafami.

#### **6.3 Další náležitosti mapy**

Po dokončení kresby se zpracování přesunulo do nadstavby Microstationu MGEO. Do výkresu s účelovou mapou byly pomocí konstrukce prvků mapy doplněny technické šrafy.

Tímto byla ukončena polohopisná a výškopisná část tvorby mapy. Dále byly do výkresu vloženy mapové listy s průsečíky pravoúhlé sítě souřadnic. K těmto křížkům byl na vhodném místě vložen jejich popis.

Po doplnění všech náležitostí kresby se přešlo k tvorbě nového modelu Arch, který slouží k doplnění informací přímo nezapadajících do kresby. Arch byl vytvořen v měřítku 1:500, byly zadány souřadnice levého dolního rohu archu, jeho otočení a především velikost archu, v tomto případě 297x630 mm (tj. A3 po délce rozšířená o A4). Do archu byl referenčně připojený model s kresbou a oříznutý podle archu. Do vzniklého prostoru v pravé části výkresu byly doplněny směrová růžice, okrajový náčrt s vyznačením kladu mapových listů, legenda a popisové pole.

Následně byla provedena atributová kontrola a kontrola čárové kresby. Na základě této kontroly byly opraveny odhalené chyby.

## **7 Účelová mapa s prvky v anotačním měřítku**

Účelová mapa s anotačními prvky přináší možnost volit si měřítko výkresu libovolně dle úmyslu jednoduchým úkonem nastavení měřítka modelu bez ohledu na nastavení při tvorbě mapy.

#### **7.1 Převod prvků s pevným měřítkem do měřítka anotačního**

Z již vytvořené kresby byla vytvořena kopie, ve které byly prvky postupně nahrazovány za prvky z příslušných knihoven. Ve výkresu byly upraveny vlastnosti modelu podle *obr.20.* Po nastavení výkresu bylo třeba jít do záložky nastavení - přepínače - úplné, kde se povolilo anotační měřítko.

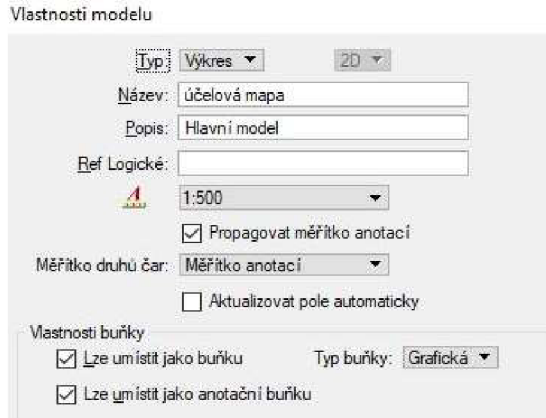

*Obr. 20 Nastavení vlastností modelu* 

#### 7**.1.1 Převod popisů**

Fonty z uživatelských knihoven formátu .rsc jsou nahrazeny fonty typu TrueType z knihovny windows. Tyto fonty jsou automaticky instalovány u běžných uživatelů v počítači, tudíž není potřeba předávat výkresy spolu s knihovnou fontů. [22]

Jako první bylo potřeba v textových stylech změnit font a jeho vzhled, zda bude text psaný tučně nebo kurzívou. Také bylo potřeba změnit výšku a šířku písma podle atributové tabulky, která je předdefinovaná pro práci s anotačním měřítkem.

Provedl se hromadný výběr požadovaných textů. V informacích o prvku se však velikost písma z textových stylů nezměnila, zobrazila se výška i šířka písma 0,000, proto bylo nutné velikosti písma u všech jednotlivých výběrů znovu přepisovat. Dále byla v informacích změněna definice *je poznámka* na hodnotu - ano. Tímto proběhl převod textů do anotačního měřítka.

#### 7**.1.2 Převod buněk**

Pro převod buněk byla nejprve připojena knihovna s anotačními buňkami. Následně byly buňky vybírány postupně podle druhu a nahrazovány buňkami anotačními. Po nahrazení se však velikost buněk neměnila, takjakby měla. Původní buňka s poměrem 0,5 se po nahrazení změnila na měřítko 250, což není požadované, když měřítko výkresu je nastavené na 1:500. Po převodu několika dalších buněk, kdy byla odezva převodu stejná, bylo potřeba změnit strategii.

Veškerým buňkám ve výkresu bylo potřeba změnit poměr os na 1,0. Opětným postupným nahrazením všech buněk na anotační buňky se v informacích o prvku zobrazilo měřítko 500, což odpovídá i po přeměření správné velikosti.

#### 7**.1.3 Převod stylů čar**

Před samotným převodem bylo potřeba různým typům čar udělit jedinečné atributy. Např. ve vrstvě 17 se nachází 3 různé typové čáry, všechny zůstaly v původní vrstvě, ale byly jim změněny barvy. Tyto změny bylo třeba provést, protože při otevření výkresu pro uživatele, projekt a rozhraní multiscale by se typové čáry měly zobrazovat stylem 0, jelikož není nalezena cesta k jejich původní knihovně.

Pro převod byly jednotlivé typy čar vybrány podle atributů a nahrazeny čárami z knihovny čar multiscale. Měřítko převedené čáry se zobrazilo jako 1000, ale vzhled odpovídal měřítku 500. Proto byl výkres uložený do starší verze V7, kde se ověřilo měřítko čáry, zde se zobrazilo 500. Toto znázorňuje *obr.21.* Proto byly čáry ve verzi V8 ponechány s měřítkem 1000.

| Výběrová množina<br>⊟… ≹<br>Úsečka |                                       | ⊟ k Výběrová množina<br><b>Visečka</b> |                                             |                                                    |   |
|------------------------------------|---------------------------------------|----------------------------------------|---------------------------------------------|----------------------------------------------------|---|
| Rozšířené                          |                                       | ٨                                      | Přírůstek Y<br>Celková dělka                | $-25900$<br>5.8810                                 | A |
| Model<br>Poslední úprava           | <i>Implicitni</i><br>20.05.2022 10:43 |                                        | Rozšířené                                   |                                                    |   |
| Nájezduschopný<br>Upraveno<br>Nový | Nájezduschopný<br>Upraveno<br>Nový    |                                        | Model:<br>Poslední úprava<br>Nájezduschopný | účelová mapa<br>03.05.2022 19:16<br>Nájezduschopný |   |
| Zamknutý                           | Nezamknutý                            |                                        | Upraveno                                    | Upraveno                                           |   |
| □ Parametry druhu č                |                                       |                                        | Nový                                        | Nový                                               |   |
| Měřítko                            | 500.00000                             |                                        | Zamknutý                                    | Nezamknutý                                         |   |
| Režim šířky<br>Režim posunu Zádný  | Zádný                                 |                                        | □ Parametry druhu č<br>Měřítko              | 1.00000                                            |   |

*Obr. 21 Měřítka po převodu: V7(vlevo), V8 (vpravo)* 

#### 7**.1.4 Závěrem k převodu**

Účelová mapa převedená do anotačního měřítka může splňovat náležitosti účelové mapy, pouze za předpokladu, že bude převáděna do stejného měřítka, jako byla původní s pevným měřítkem. Do převodu prvků nevstupuje převod technických šraf, tak i interval křížků souřadnicové sítě, proto by bylo potřeba nahradit je zcela novými podle požadovaného měřítka. Při převodu výkresu je potřeba brát v potaz podrobnost měření bodů v terénu, u většího měřítka dojde k nedostatečné podrobnosti, naopak při měřítku menším bude podrobných bodů nadbytek.

Převod účelové mapy s pevným měřítkem je dlážděn krkolomnou cestou k úspěchu. Nese s sebou dostatek problémů, které mohou ubrat z nadšení z myšlenky převedené účelové mapy.

## **Závěr**

Úkolem této bakalářské práce bylo zaměřit lokalitu kempu Olšovec pomocí tachymetrické metody a na základě získaných dat vyhotovit účelovou mapu dle ČSN 01 3411. Měřické práce probíhaly v první polovině dubna roku 2021. Pro tuto činnost byla vybudována a zaměřena pomocná měřická síť, která byla připojena do závazných geodetických referenčních systémů technologií GNSS. Po podrobném měření bylo vykonáno kontrolní zaměření výběrového souboru jednoznačně identifikovatelných bodů.

Naměřená data z terénu byla následně zpracována v příslušných softwarech. Výpočetní část proběhla v programu Groma verze 12. Na základě kontrolního měření bylo vykonáno testování polohové a výškové přesnosti dle ČSN 01 3410. Výsledná účelová mapa splňuje kritéria 2. třídy přesnosti.

Tvorba mapy probíhala v prostředí Microstation V8i s nadstavbou MGEO a v Atlasu DMT. Byla vyhotovena v měřítku 1:500 ve formátu 3xA4. Následně byla vykonána atributová a topologická kontrola. Tyto kontroly zajistily odhalení a opravu chyb v kresbě. Na závěr byla mapa doplněna o nezbytné náležitosti.

Z důvodu změny výuky metodiky tvorby účelové mapy na VUT v Brně byla vyhotovená účelová mapa zkušebně převedena z pevného do anotačního měřítka. Tento postup se ukázal jako problematický, protože převod každého typu prvku odhalil určité nedostatky. Kladnou stránkou se ukázaly být textové styly, které využívají běžné fonty, proto není více nutné je přikládat v samostatné knihovně k výkresům uživateli, protože jsou již součástí jeho operačního systému.

## **Seznam použitých zdrojů**

[I] *Městys Jedovnice: Historie* [online]. 2016 [cit. 2022-05-23]. Dostupné z: https://www.jedovnice.cz/cs/historie

[2] *Město Blansko: Moravský kras* [online]. 2022 [cit. 2022-05-23]. Dostupné z: <https://www.blansko.cz/poznejte-blansko/turisticke/moravsky-kras>

[3] *Singletr ail Moravský kras: Jedovnické stezky* [online]. 2022 [cit. 2022-05-23]. Dostupné z: <https://singlekras.cz/jedovnicke-stezky>

[4] *Terminologický slovník zeměměřictví a katastru nemovitostí* [online]. 2020 [cit. 2022-05-23]. Dostupné z: <http://www.slovnikcuzk.eu/termin.php?&tid=l>143&l=mapa

[5] SCHMIDT, Manuela. *International Cartographic Association* [online]. 2021 [cit. 2022-05-23]. Dostupné z:<https://icaci.org/mission/>

[6] Přednáška 2. In: *MENDELU, Lesnická a dřevařská fakulta: Ustav hospodářské úpravy lesa a aplikované geoinformatiky* [online], [cit. 2022-05-23]. Dostupné z: <http://uhulag.mendelu.cz/cz/studium/kartografie>

[7] ČSN 01 3410. *Mapy velkých měřítek: Základní a účelové mapy.* Praha: Úřad pro technickou normalizaci, 2014, 12 s.

[8] VONDRAK, Jiří a FIŠER, Zdeněk. *Mapování I: Průvodce předmětem mapování L* Brno: VUT FAST, 2005, 48 s.

[9] HRIBAL, Vojtěch. *Geoportal Praha: Digitální technická mapa Prahy* [online]. In: . 13.1.2020 [cit. 2022-05-25]. Dostupné z: [https://www.geoportalpraha.cz/cs/data/datove](https://www.geoportalpraha.cz/cs/data/datove-)sady/digitalni-technicka-mapa-prahy

[10] *Český úřad zeměměřický a katastrální: Geoprohlížeč* [online]. [cit. 2022-05-23]. Dostupné z: <https://ags.cuzk.cz/geoprohlizec/>

[II] VONDRÁK, Jiří. *Geodézie IL Geodetická cvičeníII.* Brno: VUT FAST, 2004, 38 s.

[12] ČADA, Václav. Západočeská univerzita: Metody protínání. *Přednáškové texty z geodézie: Metody protínání* [online], [cit. 2022-05-23]. Dostupné z: <https://gis.zcu.cz/studium/genl/html/ch07s03.html>

[13] KRATOCHVÍL, Vlastimil. *Geodézie III: Globální navigační satelitní systémy (GNSS)* [online]. Brno: VUT FAST, 2012 [cit. 2022-05-23]. Dostupné z: [https://www.fce.vutbr.cz/ged/opvk/inovace/blok\\_C/GE07/Texty\\_GNSS.pdf](https://www.fce.vutbr.cz/ged/opvk/inovace/blok_C/GE07/Texty_GNSS.pdf) 

[14] ŠVÁBENSKÝ, Otakar, WEIGEL, Josef a MACHOTKA, Radovan. *Seminář GPS: Metodika GPS měření a vyhodnocení.* Brno: VUT FAST, 2007, 140 s.

[15] STRONER, Martin. ČVUT. *Globální navigační satelitní systémy (GNSS)* [online], [cit. 2022-05-23]. Dostupné z: [https://kl54.fsv.cvut.cz/wp-content/uploads/2022/01/GNSS\\_obs.pdf](https://kl54.fsv.cvut.cz/wp-content/uploads/2022/01/GNSS_obs.pdf) 

[16] Technické specifikace TrimbleR8s. In: *Geotronics: Trimble R8s* [online].[cit. 2022-05-23], Dostupné z: <https://geotronics.cz/geodezie/gnss/trimble-r8s/>

[17] Technické specifikace Trimble M3. In: *Geotronics: TrimbleM3* [online].[cit. 2022-05-23], Dostupné z: <http://geotronics.cz/wp-content/uploads/2016/05/022543-155J->CZE\_TrimbleM3\_DS\_A4\_0414\_LR-00000002.pdf

[18] ČESKÁ REPUBLIKA. Vyhláška č.31/1995: Českého úřadu zeměměřického a katastrálního, kterou se provádí zákon č. 200/1994 Sb., o zeměměřictví a o změně a doplnění některých zákonů souvisejících s jeho zavedením. In: *Sbírka zákonů.* Dostupné také z: <https://www.zakonyprolidi.cz/cs/1995-31>

[19] ČESKÁ REPUBLIKA. Vyhláška 357/2013: Vyhláška o katastru nemovitostí (katastrální vyhláška). In: *Sbírka zákonů.* Dostupné také z:<https://www.zakonyprolidi.cz/cs/2013-357>

[20] ČADA, Václav. Západočeská univerzita. *Přednáškové texty z geodézie: Metody měření výškopisu* [online], [cit. 2022-05-23] Dostupné z: <https://kgm.zcu.cz/>studium/gen 1/html/ch 15 .html

[21] ČSN 01 3411. *Mapy velkých měřítek: kreslení a značky.* Praha: Vydavatelství norem, 1990, 56 s.

[22] GAULTNEY, Victor, HOSKEN, Martin a WARD, Alan. *Computers andwriting systems: An Introduction to TrueType Fonts: A look inside the TTF format* [online]. 23.05.2003 [cit. 2022-05-23]. Dostupné z: <https://scripts.sil.org/iws-chapter08>

[23] Trimble M3 2" DR Access 2017. In: *Geooprema* [online], [cit. 2022-05-23]. Dostupné z: <https://geooprema.com/products/used-equipment/rentals/trimble-m3-2-dr-access-2017/>

[24] *[Mapy.cz](http://Mapy.cz)* [online]. 2022 [cit. 2022-05-23]. Dostupné z: <https://mapy.cz/zakladni?x=16.7713749&y=49.3329742&z=13&source=muni&id=6161>

## **Seznam použitých obrázků a tabulek**

## **Seznam obrázků**

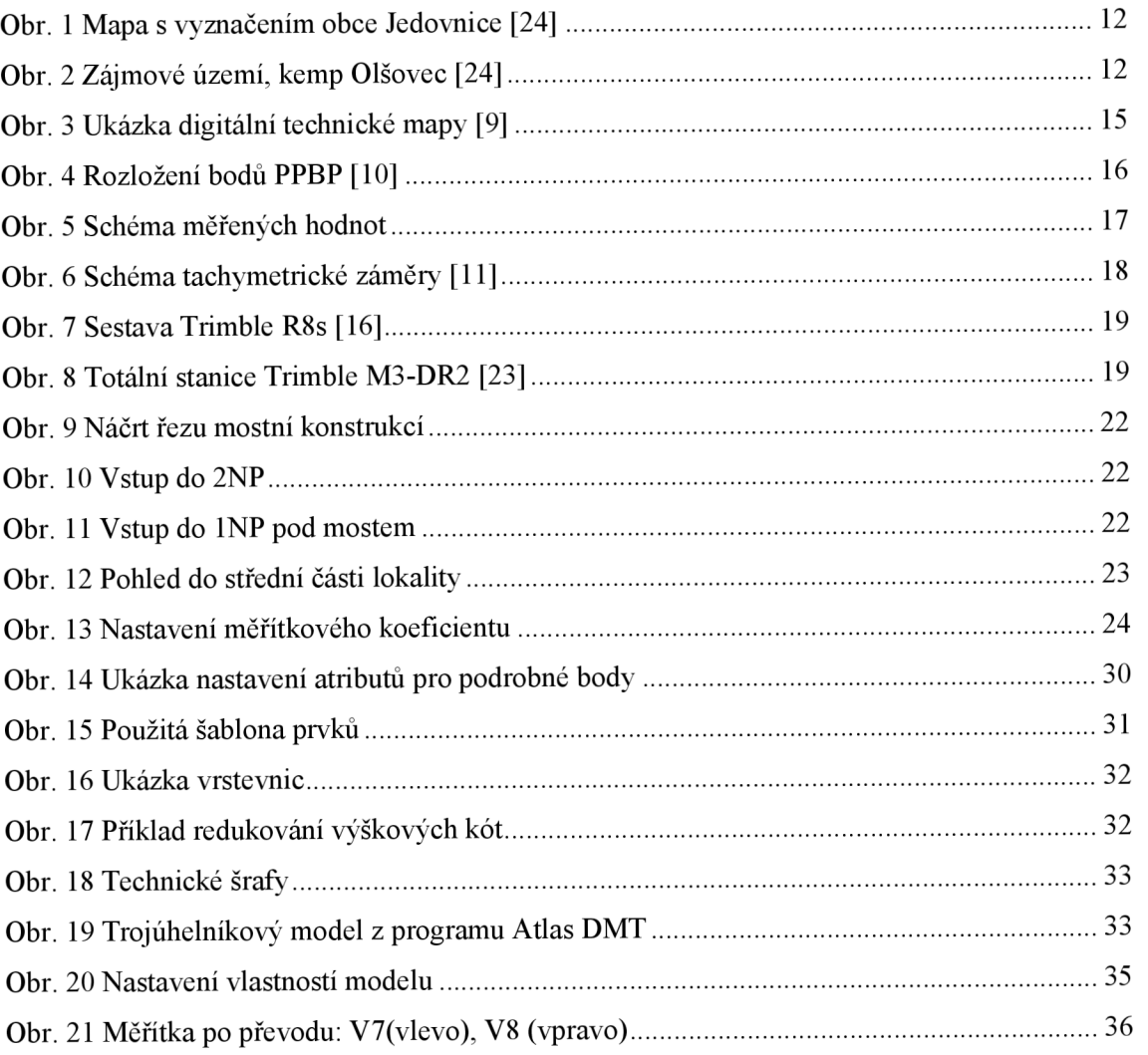

## **Seznam tabulek**

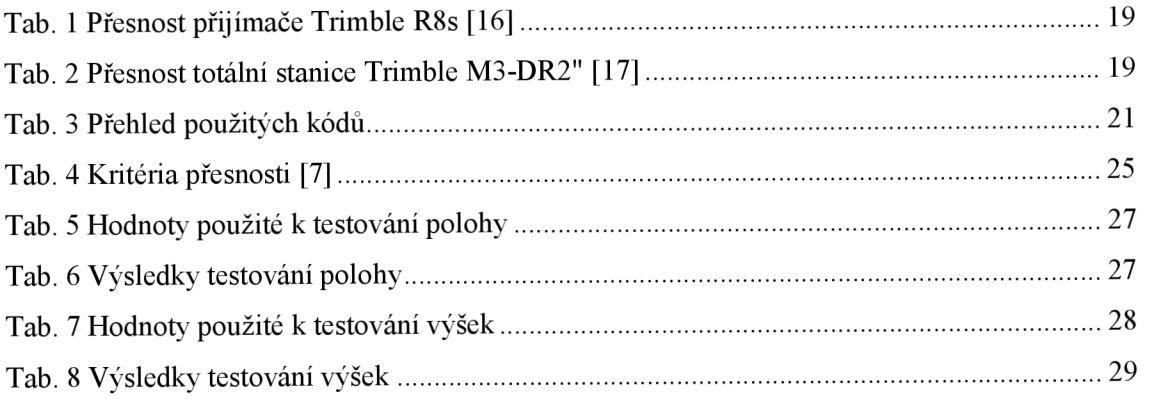

## **Seznam použitých zkratek**

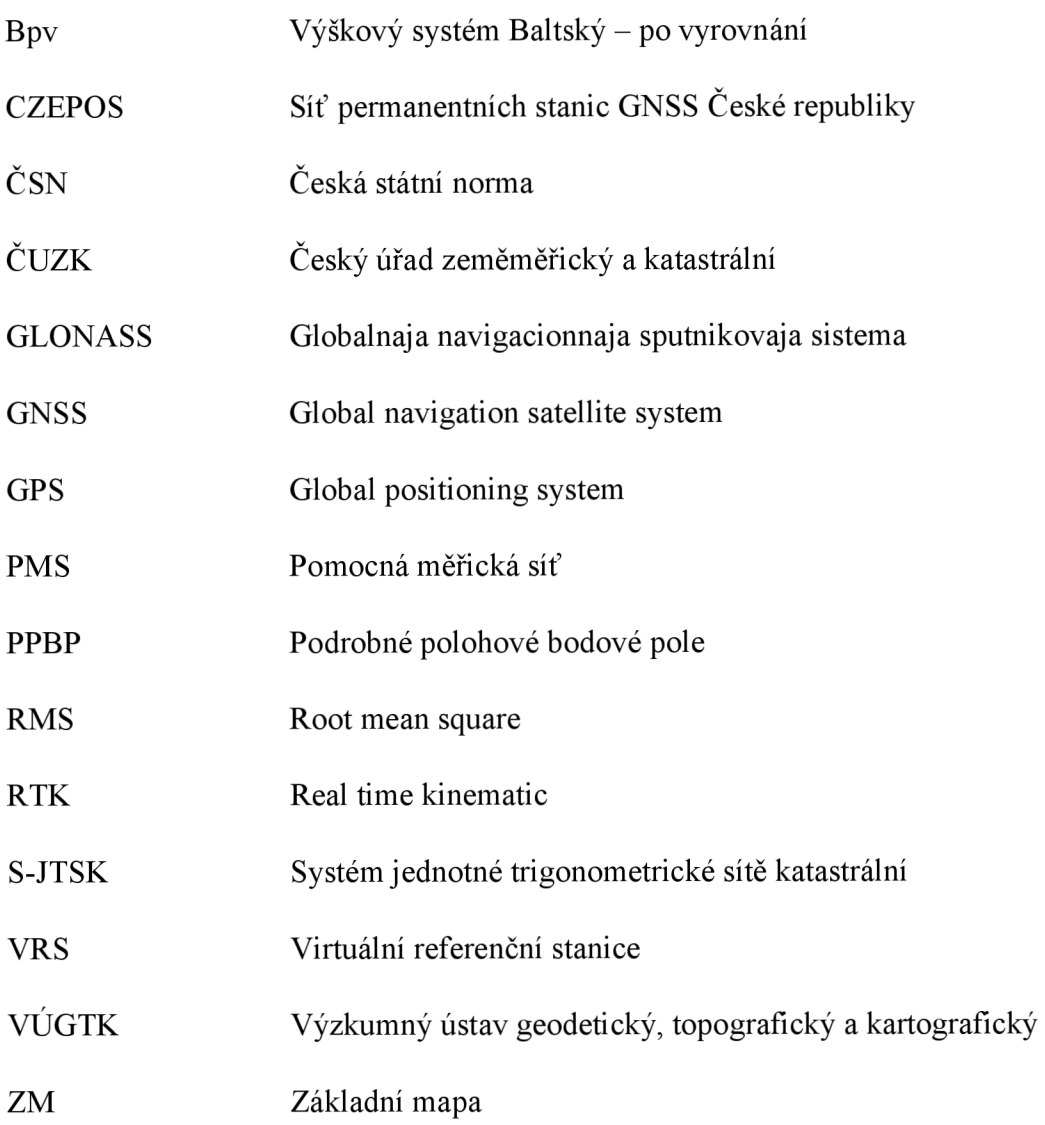

## **Seznam příloh**

1. Účelová mapa 2. Přehledný náčrt bodového pole a pomocné měřické sítě 3. CD 03.01 Technická zpráva 03.01.1 Technická zpráva.pdf 03.02\_Zápisníky 03.02.1 ZAP KIDOVA BP.zap 03.02.2 ZAP\_KIDOVA\_BP\_KONTR.zap 03.02.3\_Joby 03.02.3.1 KIDOVA BP 03.02.3.2 KIDOVA BP K 03.03\_Protokoly 03.03.1 Protokol GNSS .pdf 03.03.2<sup>D</sup>rotokol<sup>GNSS</sup> kontrolní.pdf 03.03.3\_Protokol\_PMS\_PB.txt 03.03.4\_Protokol\_PMS\_PB\_kontrolni.txt 03.04\_Seznamy souřadnic 03.04.1 SS BP PMS. txt 03.04.2\_SS\_PB.txt 03.04.3 SS BP PMS kontrolní.txt 03.04.4\_SS\_PB\_kontrolni.txt 03.05\_Měřické náčrty 03.05.1 MN 1.pdf 03.05.2\_MN\_2.pdf 03.05.3\_MN\_3.pdf 03.06\_Přehledné náčrty 03.06.1 Přehledný náčrt BP PMS.dgn 03.06.2 Přehledný náčrt BP PMS.pdf 03.06.3 Přehledný náčrt KB. dgn 03.06.4 Přehledný náčrt KB.pdf 03.07\_Testování přesnosti 03.07.1 Testování přesnosti\_XY\_H.xlsx 03.08 Geodetické údaje  $03.08.1$  GU\_1.pdf 03.08.2 GU 2.pdf 03.09\_Účelová mapa 03.09.1 Účelová mapa.dgn 03.09.2 Učelová mapa.pdf 03.09.3\_Účelová\_mapa\_anotační.dgn 03.09.4 Učelová mapa anotační.pdf 03.09.5 Datové soubory